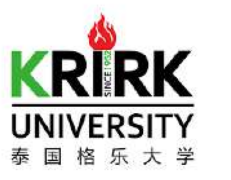

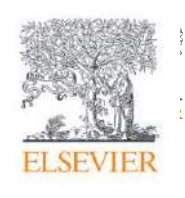

## **Introduction to Scopus and ScienceDirect for Research**

**Dr Yoottapong** 

**Klinthongchai** 

Customer Consultant

Elsevier South East Asia

[y.klinthongchai@elsevier.com](mailto:y.klinthongchai@elsevier.com)

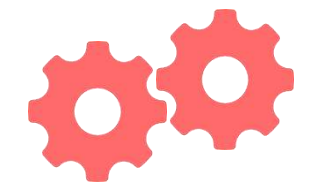

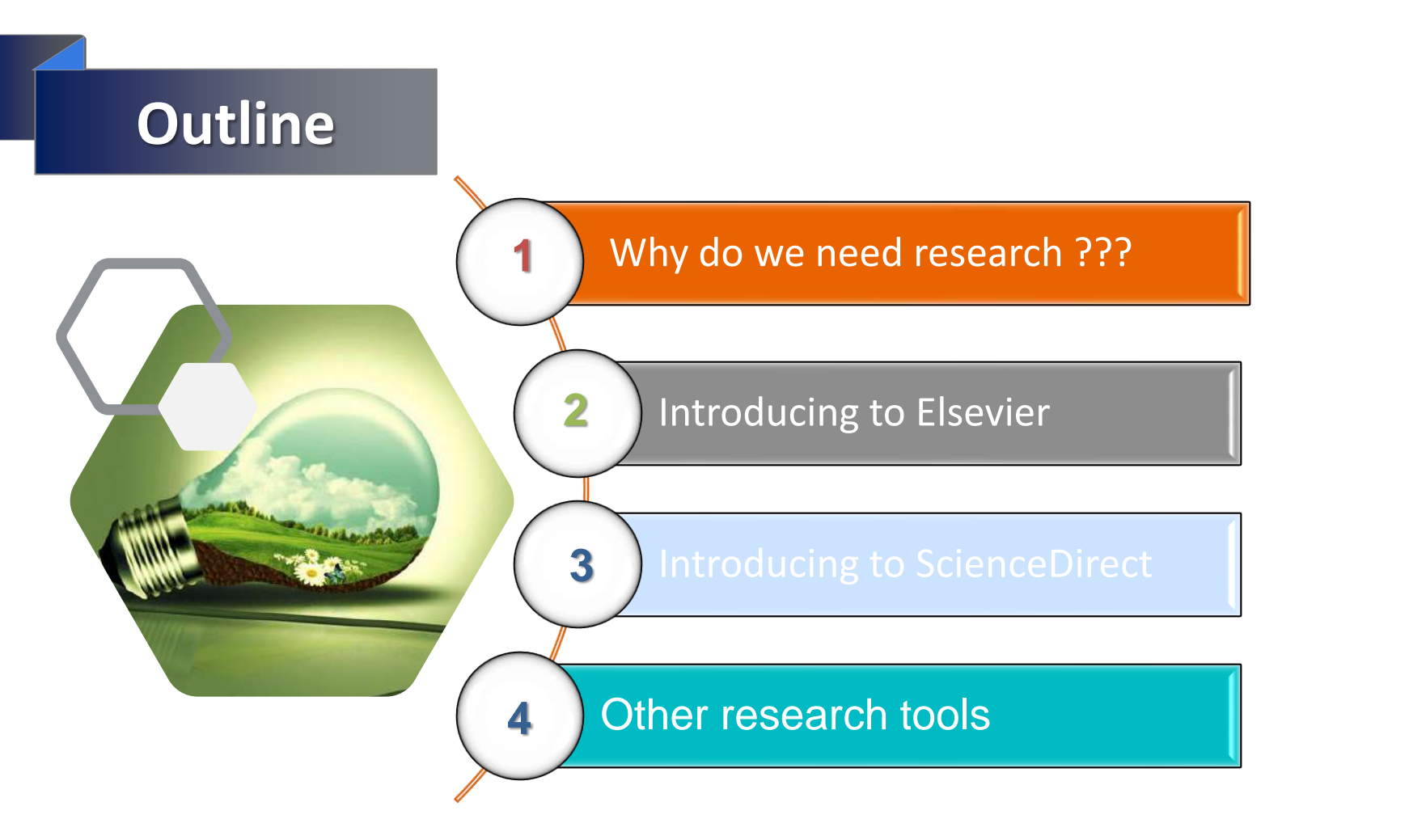

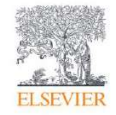

# Why do we need research ??

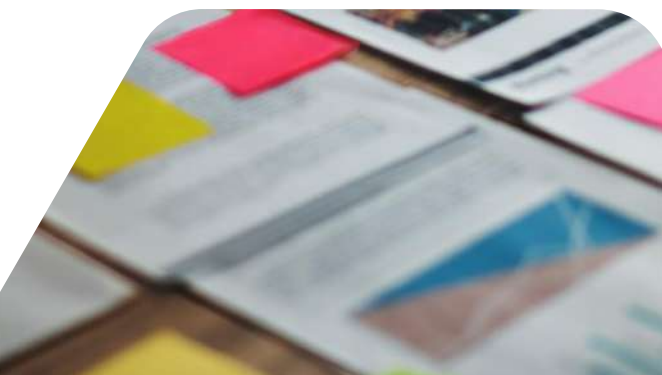

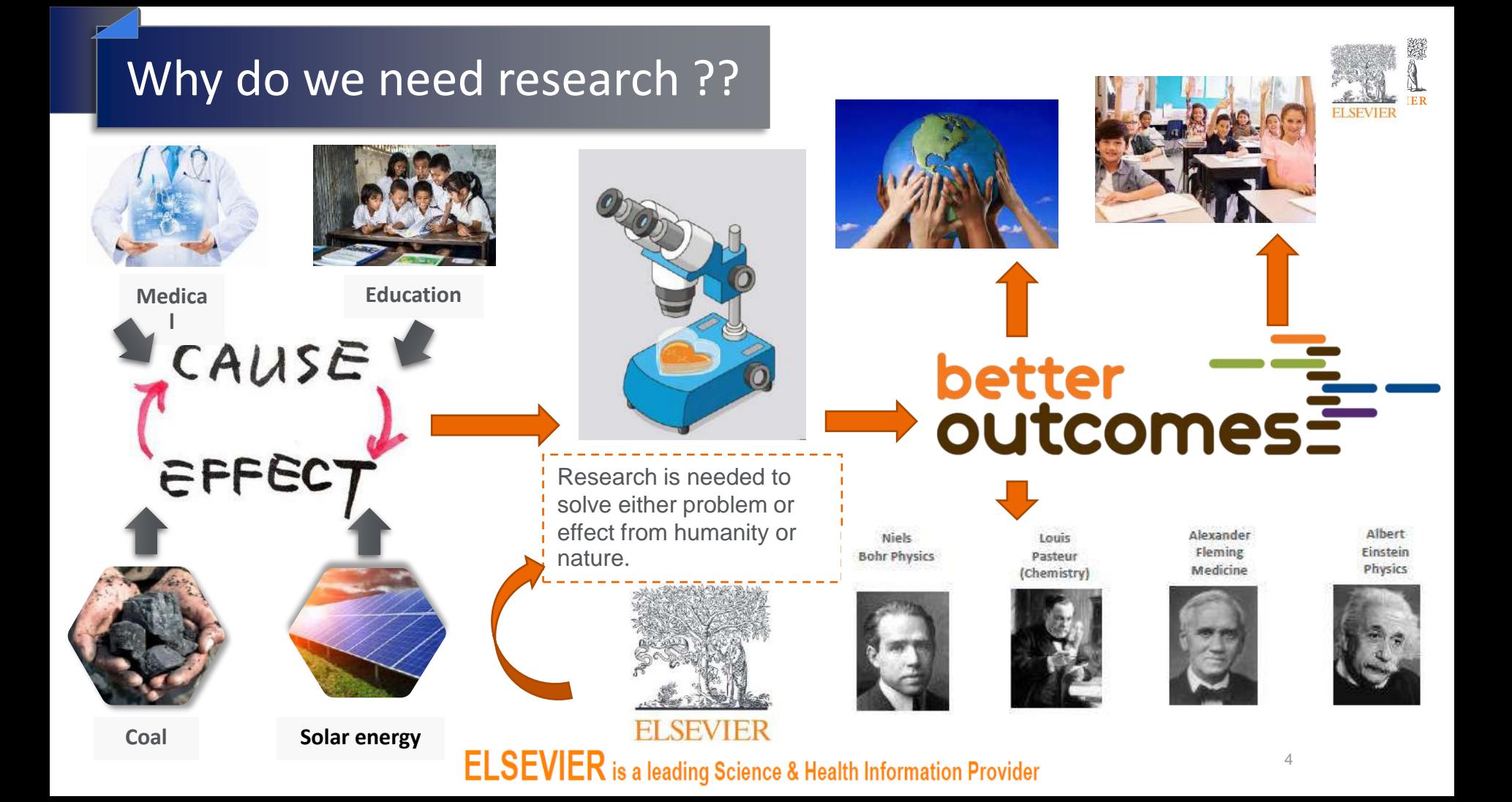

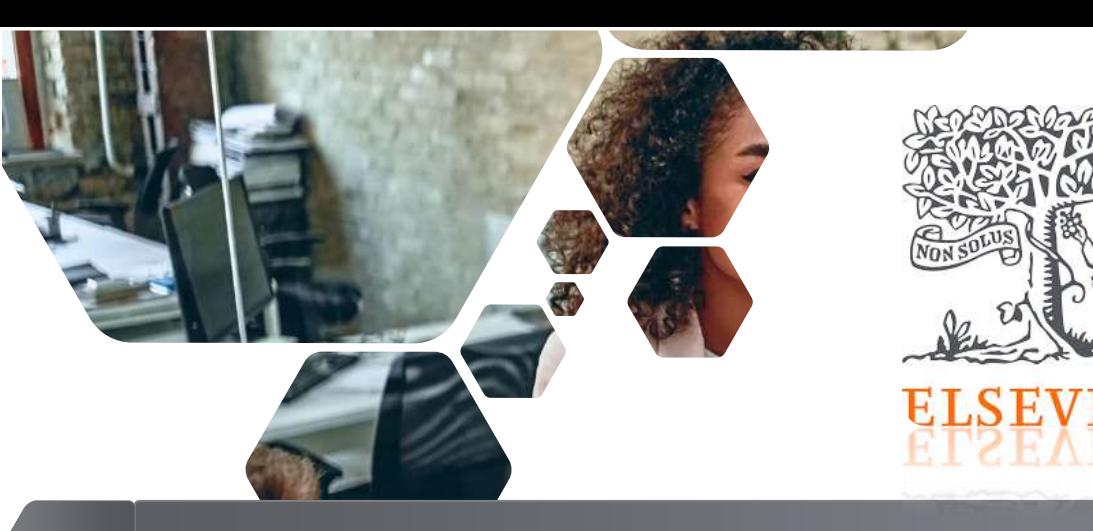

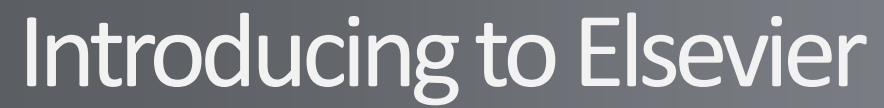

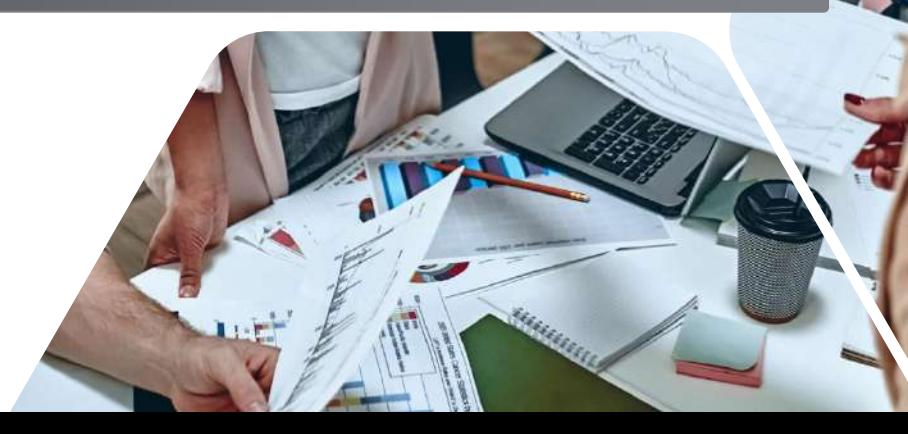

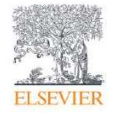

## $\mathsf{Empovering}$  Knowledge

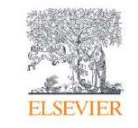

- The Publishing House of Elzevir was first established in 1580 by Lowys(Louis) Elzevir at the University of Leiden, Holland.
- Keeping to the tradition of publishing established by Lowys Elzevir, Jacobus George Robbers established the modern Elsevier Company in 1880.
- Among those authors who published with Elsevier are, Galileo, Erasmus, Descartes, and Alexander Fleming etc.

Galileo

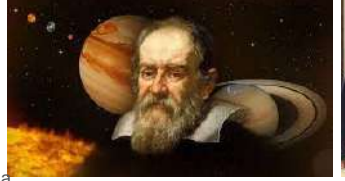

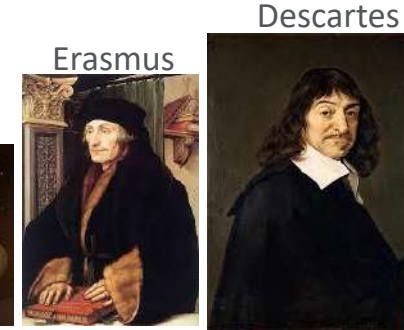

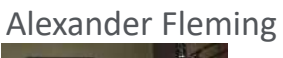

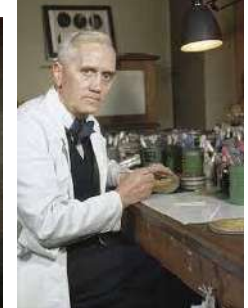

DISCORSI DIMOSTRAZIONI MATEMATICHE,

intorno à due nuoue scienze.

Attenenti alla MECANICA & i MOVIMENTI LOCALI,

#### del Signer

GALILEO GALILEI LINCEO. Filofofo e Matematico primatio del Sereniffimo Grand Duca di Tofcana.

Con una Appendice del centro di granità d'alcuni Solidi.

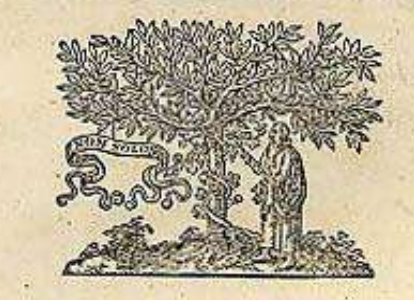

IN LEIDA. Appresso gli Elfevirii. M. D. C. XXXVIII.

6

[Wikipedia](https://www.wikipedia.org/) [https://www.wikipedia.org](https://www.wikipedia.org/)

#### Elsevier is transforming as a global information analytics company

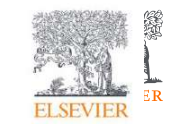

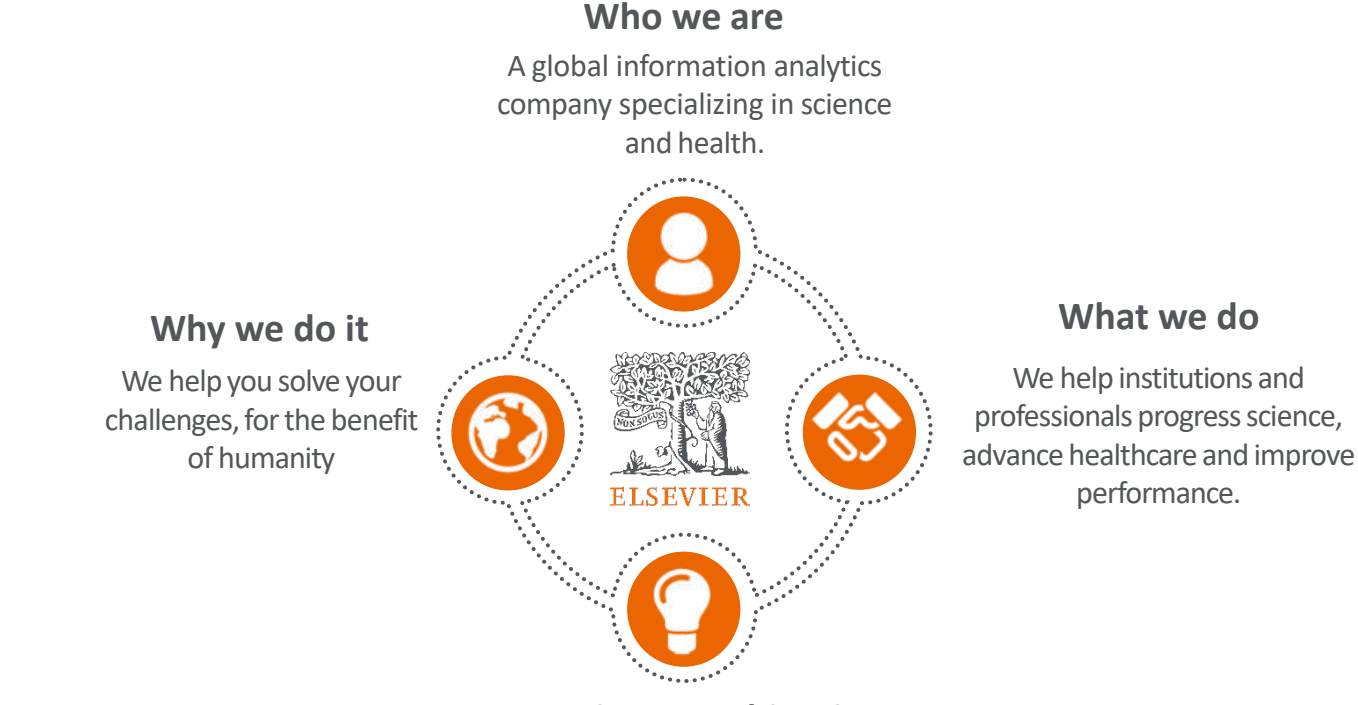

#### **A unique combination**

Combine content with technology, supported by operational efficiency, to turn information into actionable knowledge.

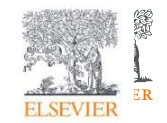

#### We continue to publish some of the best scientific work in the world; now hosting them on ScienceDirect.com

- > 2600 active journals
- >19 million articles. Elsevier's article output accounts for nearly 18% of global research.
- Best in class for health collection
- 31% of all Elsevier journals are ranked #1 in their subject area
- > 90% indexed by Scopus
- >85% Q1 and Q2
- Elsevier journals and books account for 28% of citations

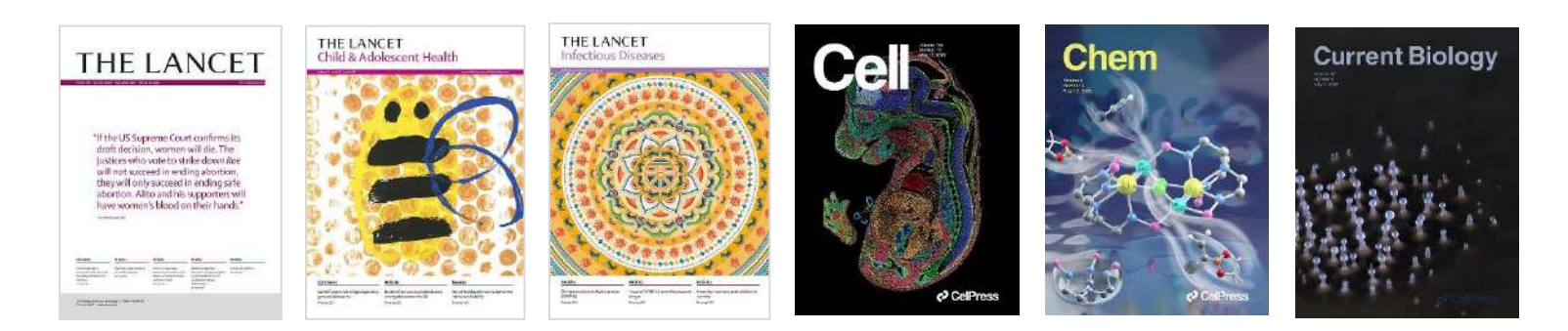

#### **Our mission:** Lead the way in science, technology and health

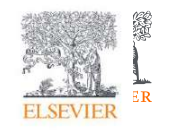

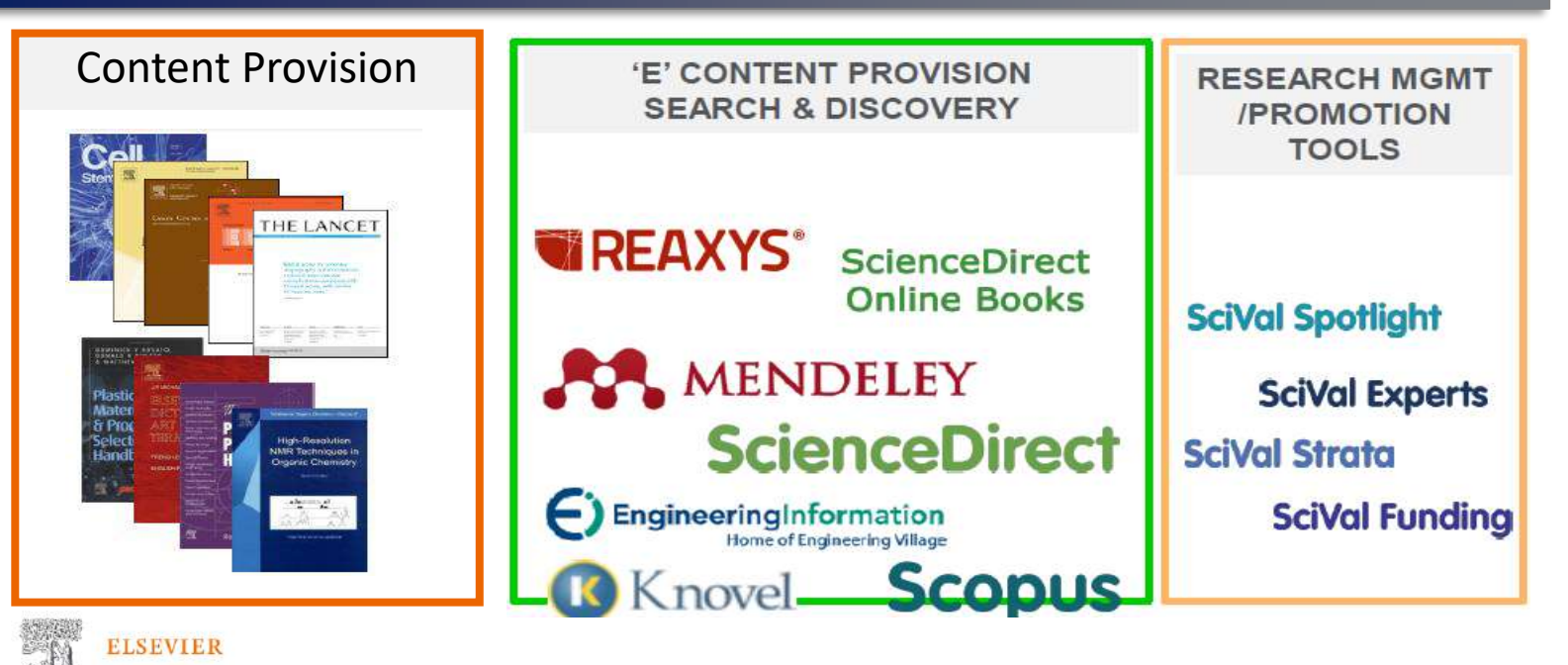

9 •ScienceDirect (Key product for whole of **Research Solutions** RSS as Academic – Higher learning Education, Universities ,Government – Agencies, Ministries ) •Scopus, Scival, Pure – Research Intelligence (sophisticated) decision making , analytics focused •Knovel – Key product for Engineering Business Unit (more for corporate) •Reaxys – Key product for Life Science Business Unit (Life Science (mor for corporate)

#### How can Elsevier support to the research???

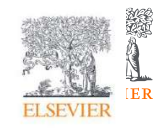

Elsevier can support and provide the researcher across the research workflow

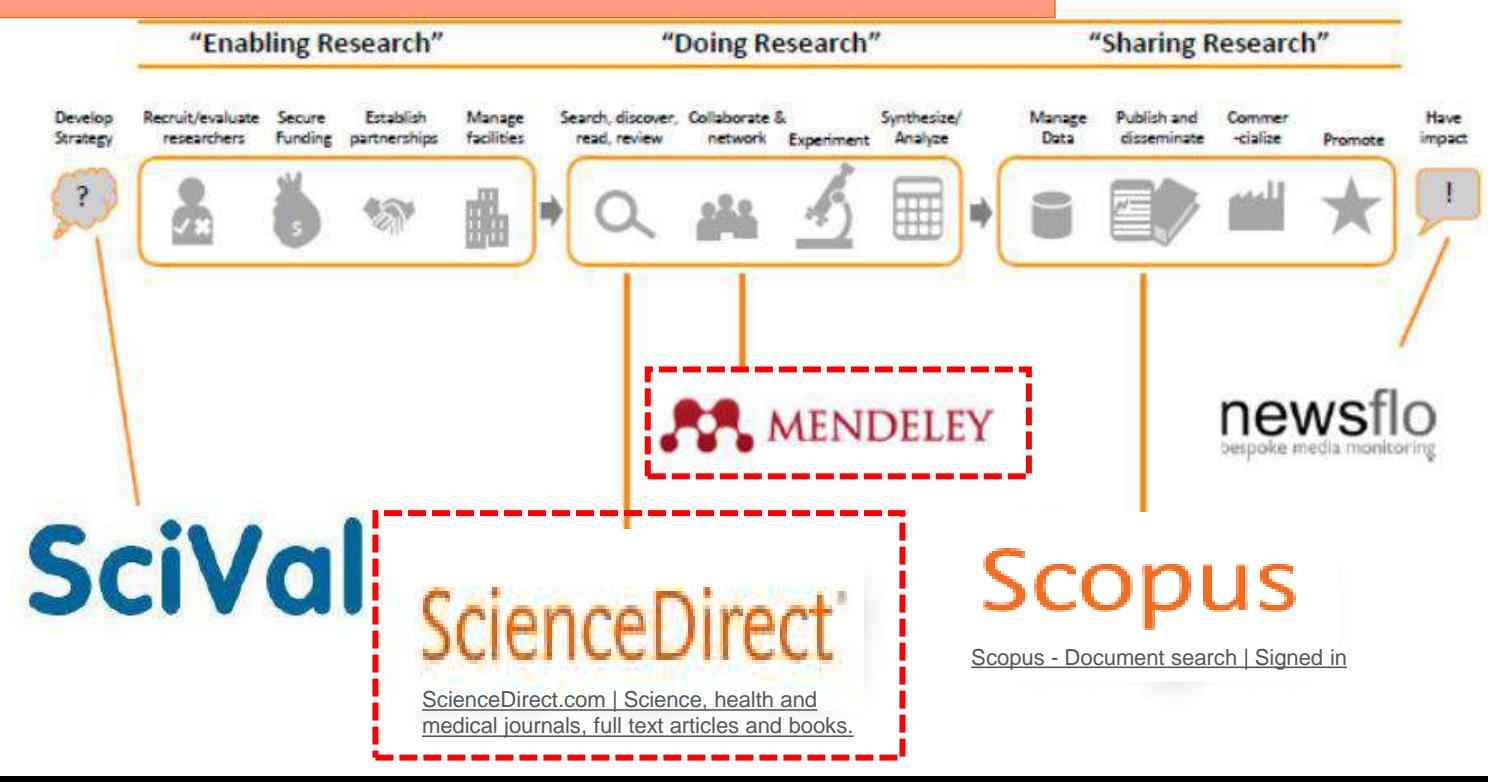

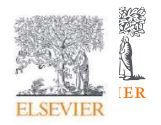

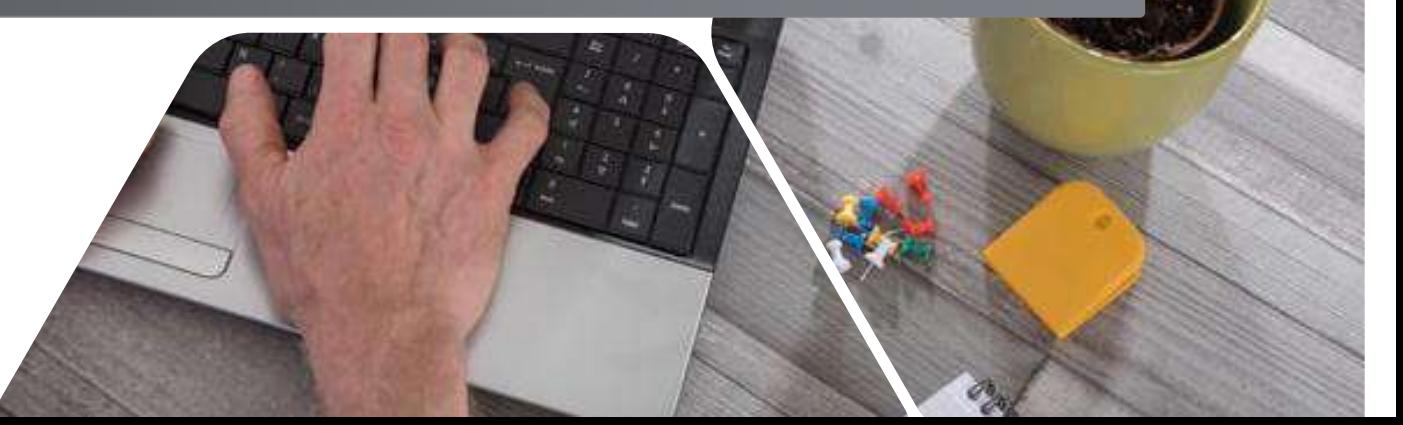

### Research Workflow

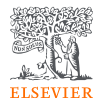

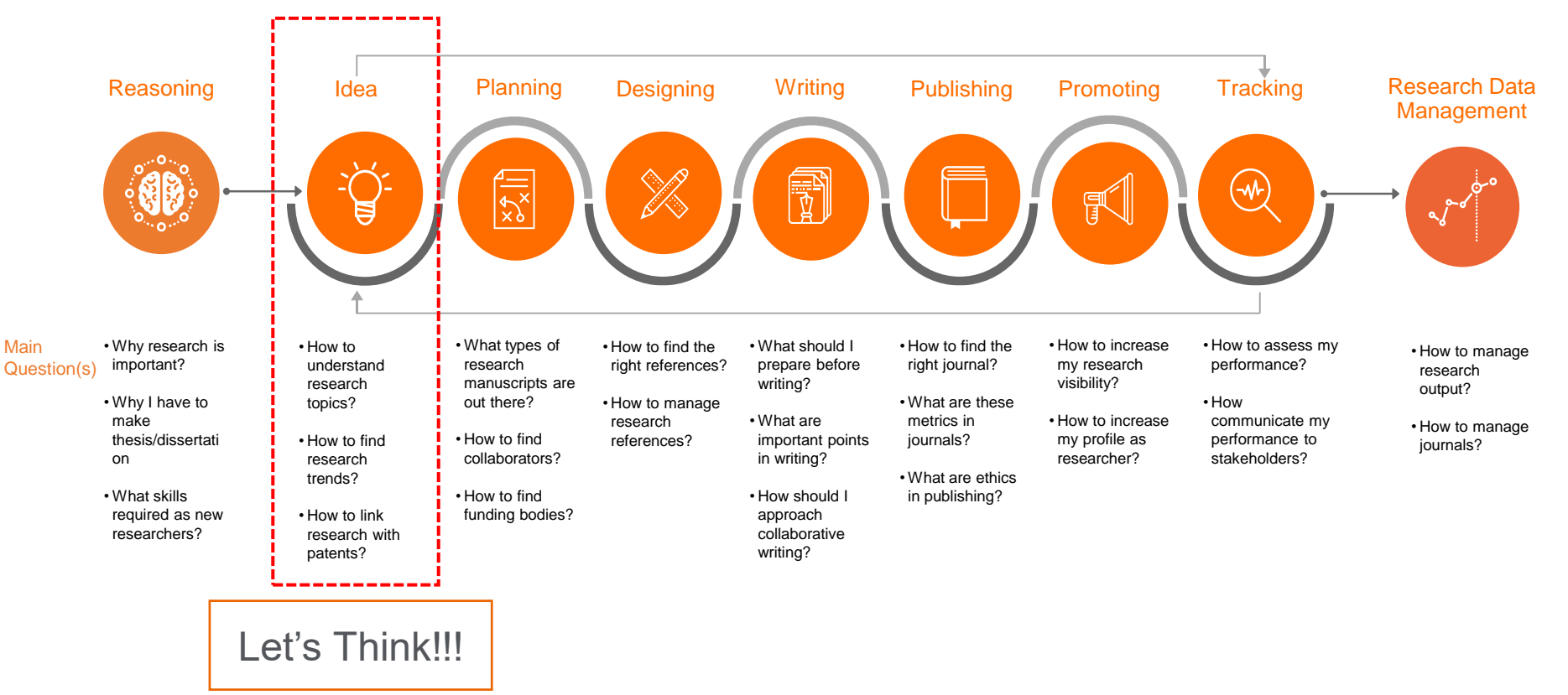

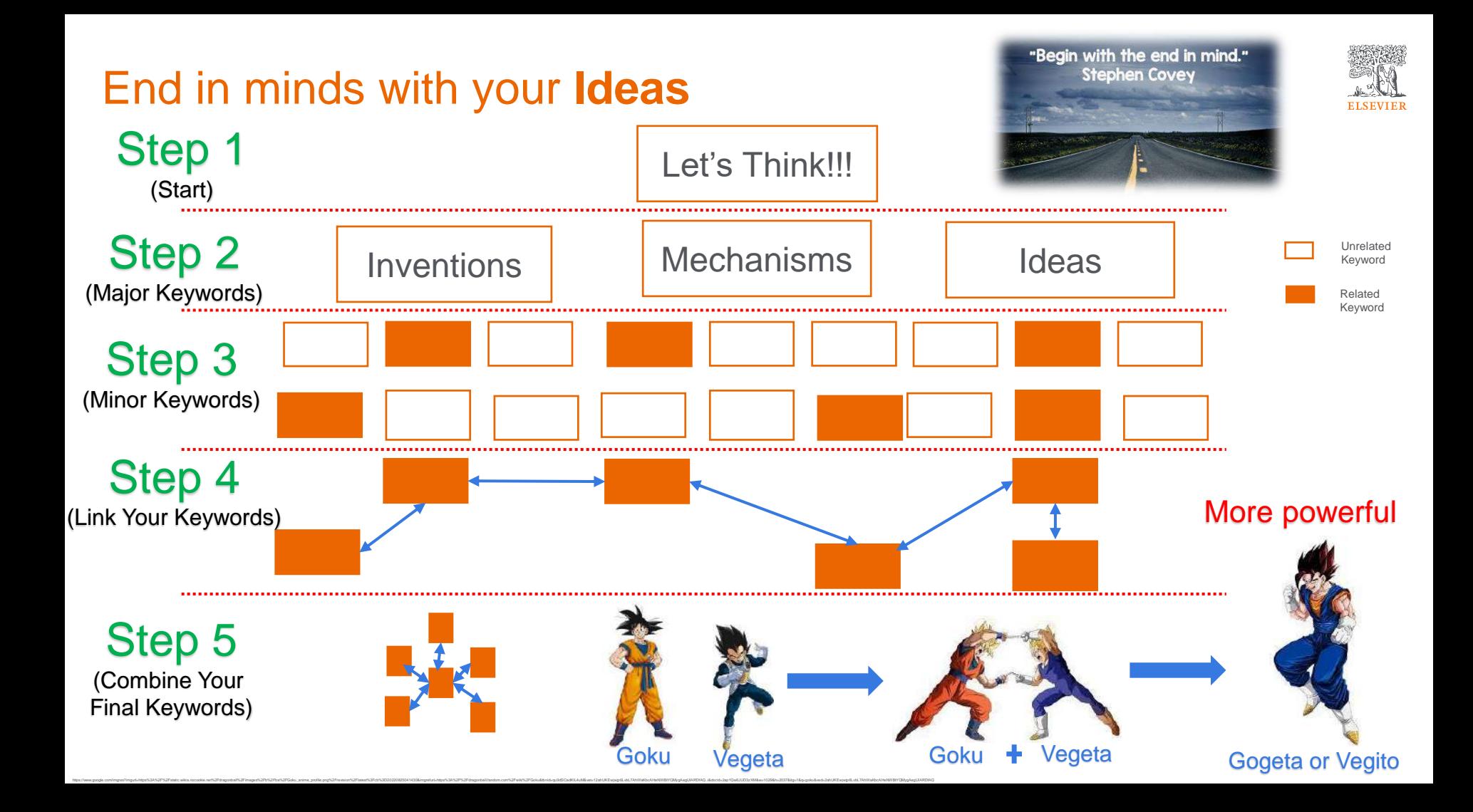

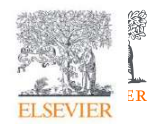

## Create a user account

With a [ScienceDirect](https://www.sciencedirect.com/) account, you unlock features specifically designed to support your research goals. Give us a few details, and your account lets you:

- Set up alerts for searches, journals and book series
- Receive recommendations personalized to your search history
- Access and manage your reading history
- Access ScienceDirect remotely outside your institution's IP range

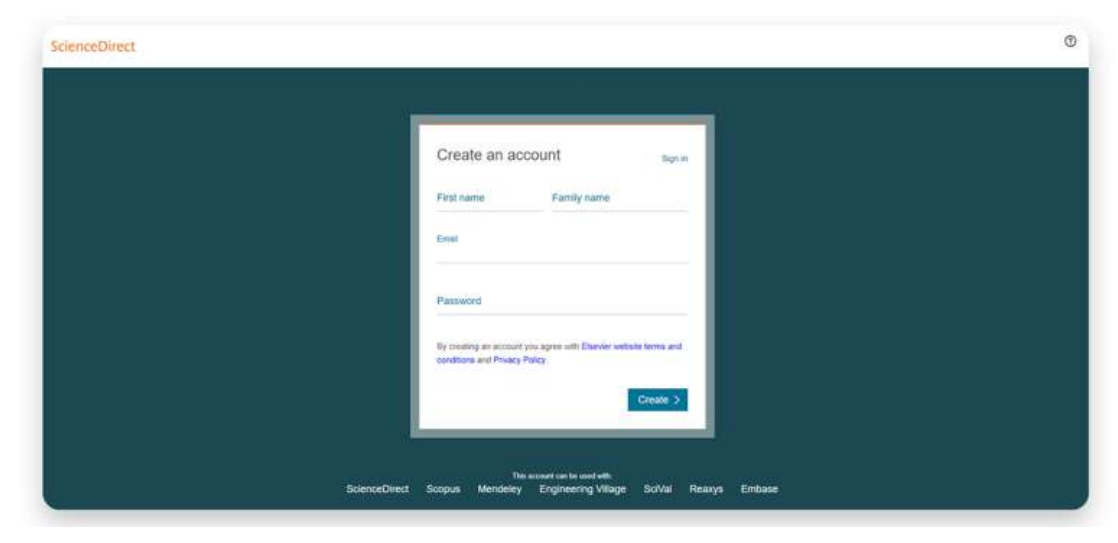

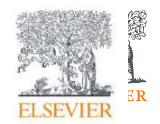

## **Search**

Now that you're on [ScienceDirect](https://www.sciencedirect.com/), it's time to look around.

The ScienceDirect search functionality offers a multitude of search fields, filters and alerts to focus your search and improve your workflow. First, choose the search technique you prefer.

If you want a broad search that you can filter afterwards, head to the [search bar](https://www.sciencedirect.com/science/register-new-user) for a quick search:

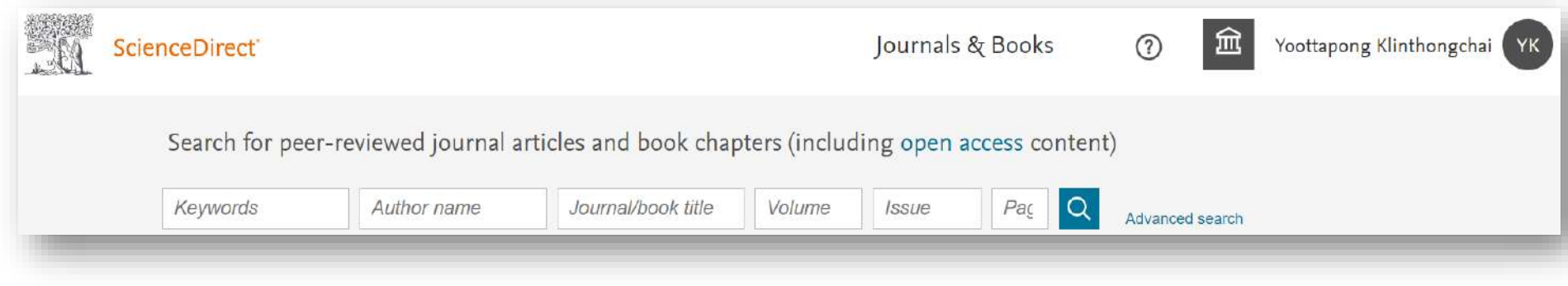

Enter keywords, an author name, or the title of a journal or book to get started.

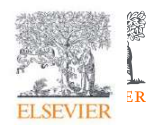

## Search

You might want to begin with a narrow search instead, so click on [Advanced Search](https://www.sciencedirect.com/search/advanced) where you'll see how easy it is to get specific with the new open-design form:

- Search by author affiliation or article type
- Filter for open access/open archives articles
- Check out suggested publications
- Filter for volume/issue number in journal/book searches
- Set search alerts
- Notice access/entitlement icon on each article
- Download search alerts list as a .CSV

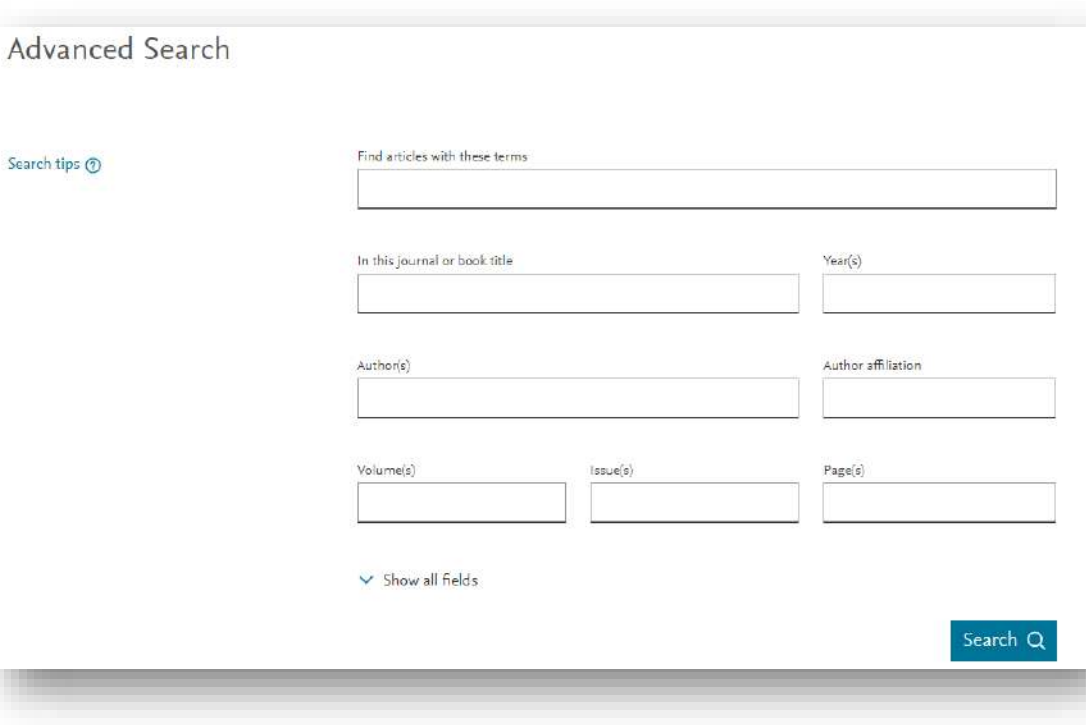

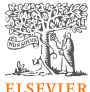

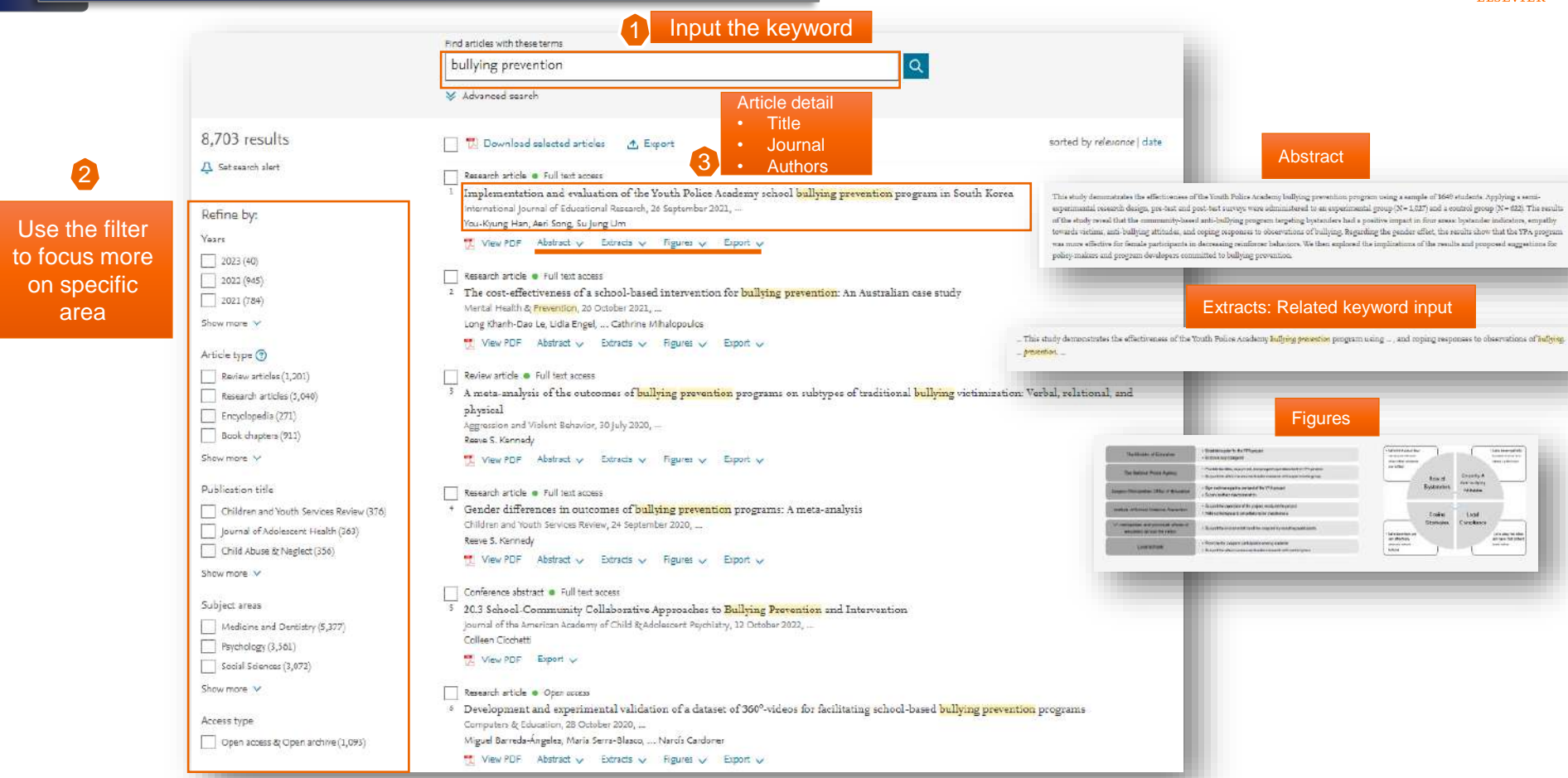

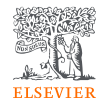

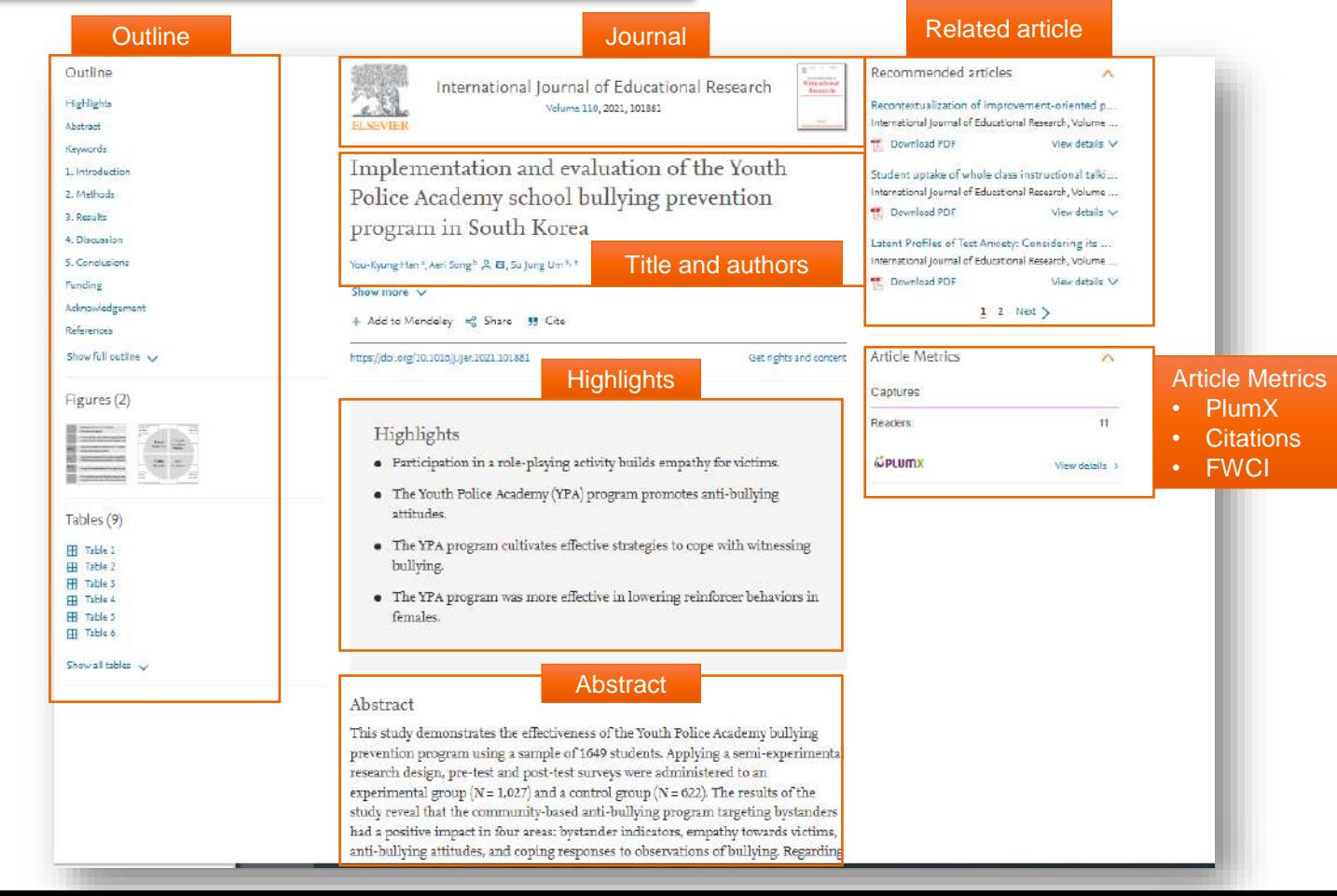

#### Journal and Article Metrics

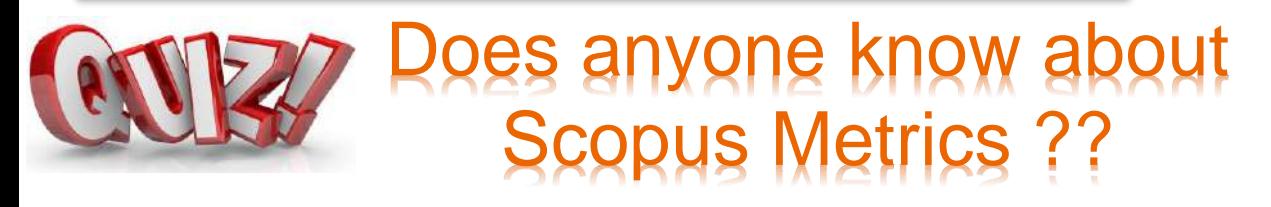

- Elsevier offers more research metrics and on nearly twice the number of peer-reviewed publications — than any other abstract and citation database.
- Importantly, we show the details behind our metrics, giving you confidence in knowing how the numbers are derived.

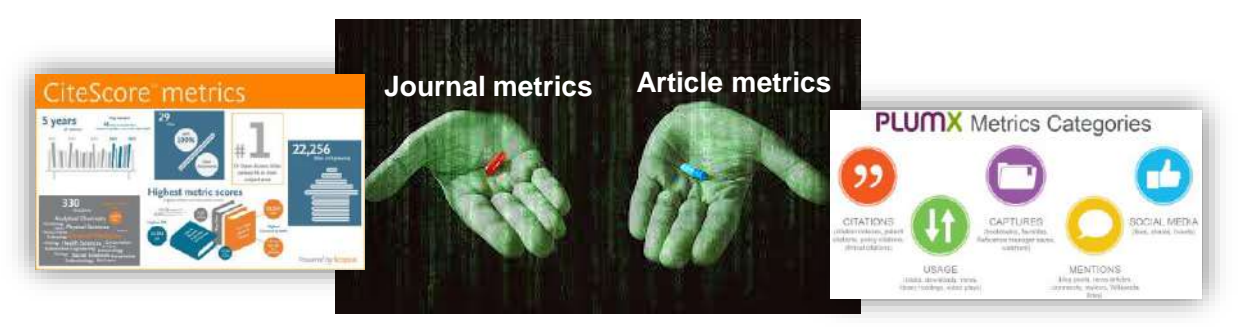

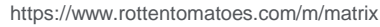

https://portswigger.net/daily-swig/the-matrix-resurrections-review-latest-film-instalment-offers-nostalgia-but-no-denouement

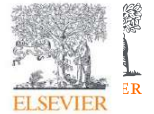

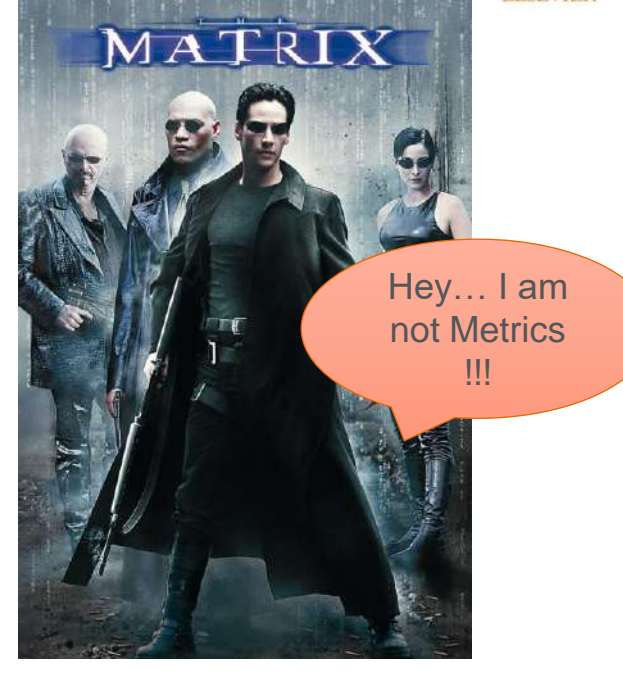

# Scopus Journal

#### Metrics Journal Metrics in Scopus

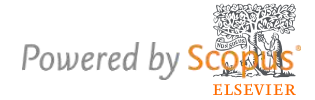

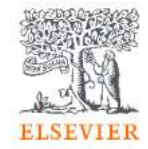

Citations in a year to documents published in 4 years # of documents in 4 years

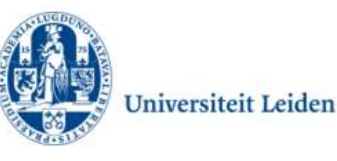

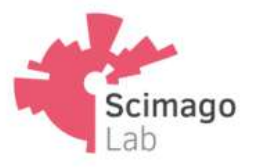

Journal's citation count per paper Citation potential in its subject field Average # of weighted citations received in a year # of documents published in previous 3 years

#### **CiteScore**

- CiteScore itself is an average of the sum of the citations received in a given year to publications published in 4 years divided by the sum of publications in the same 4 years.
- Takes 4 years (including current year) into account.

#### **SNIP**

- SNIP = Sourced Normalized Impact per Paper
- ٠ SNIP accounts for field-specific differences in citation practices.
- measures contextual citation impact and ٠ enables direct comparison of journals in different subject fields
- Outlier scores are closer to average ٠
- Takes 3 years into account.

#### **SJR**

- SJR = SCImago Journal Rank
- SJR is a measure of the scientific influence of  $\bullet$ scholarly journals that accounts for both the number of citations received by a journal and the importance or prestige of the journals where the citations come from.
- SJR weights each incoming citation to a journal by ٠ the SJR of the citing journal, with a citation from a high-SJR source counting for more than a citation from a low-SJR source.
- Takes 3 years into account.

#### Article Metric as PlumX

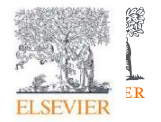

# **PLUMX**

#### **Metrics Categories**

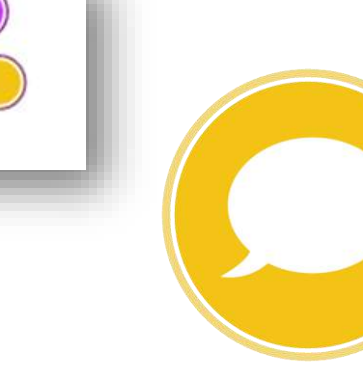

**MENTIONS** (blog posts, comments, reviews, Wikipedia links)

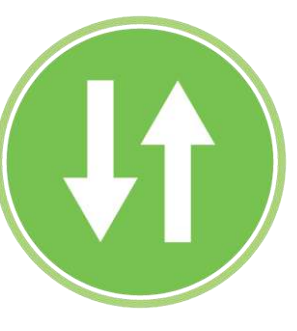

USAGE (clicks, downloads, views,

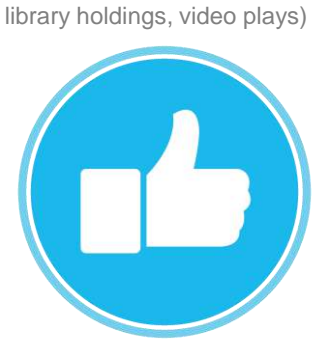

SOCIAL MEDIA (+1s, likes, shares, tweets)

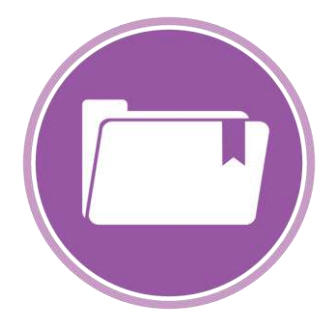

#### CAPTURES

(bookmarks, code forks, favorites, readers, watchers)

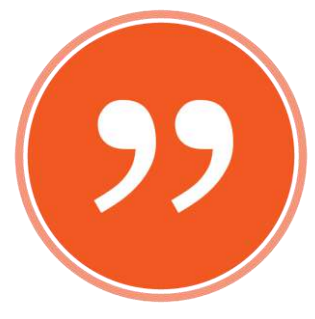

21 **CITATIONS** (citation indexes, patent citations, clinical citations)

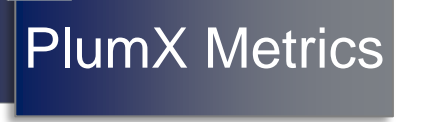

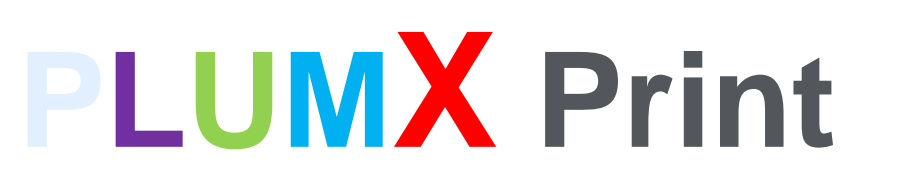

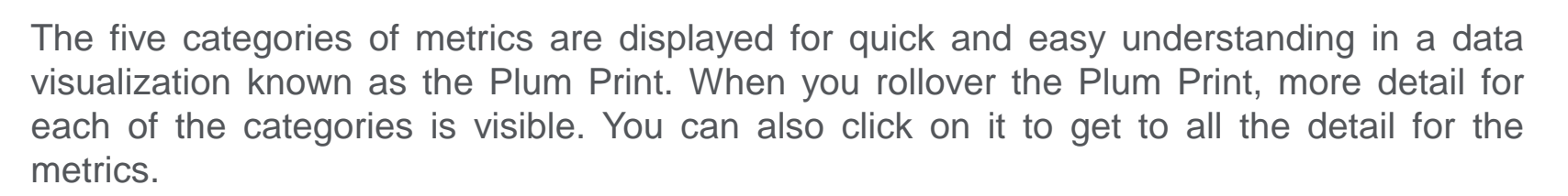

- The Plum Print is dynamic, each circle in the Plum Print represents the metrics in the associated category by color.
- The larger the circle, the more metrics in that category.
- There is a variety of ways to represent the Plum Print on article pages or in result lists.

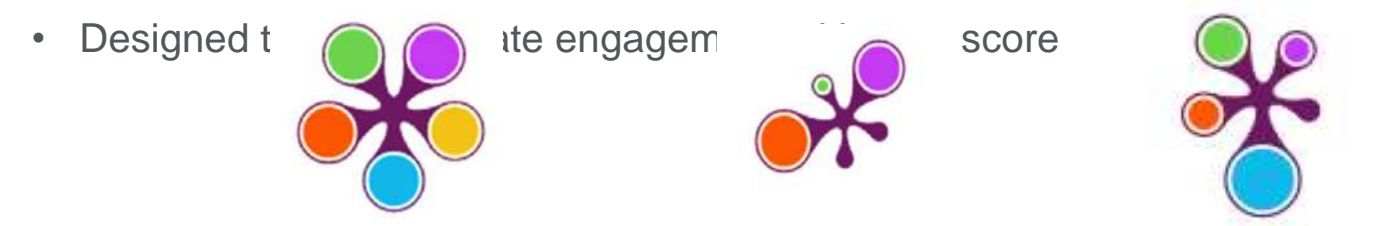

22

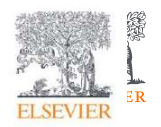

## Browsing

If you want to begin your ScienceDirect experience by browsing through the content instead of searching, just click on [Journals and Books](https://www.sciencedirect.com/browse/journals-and-books) on the homepage.

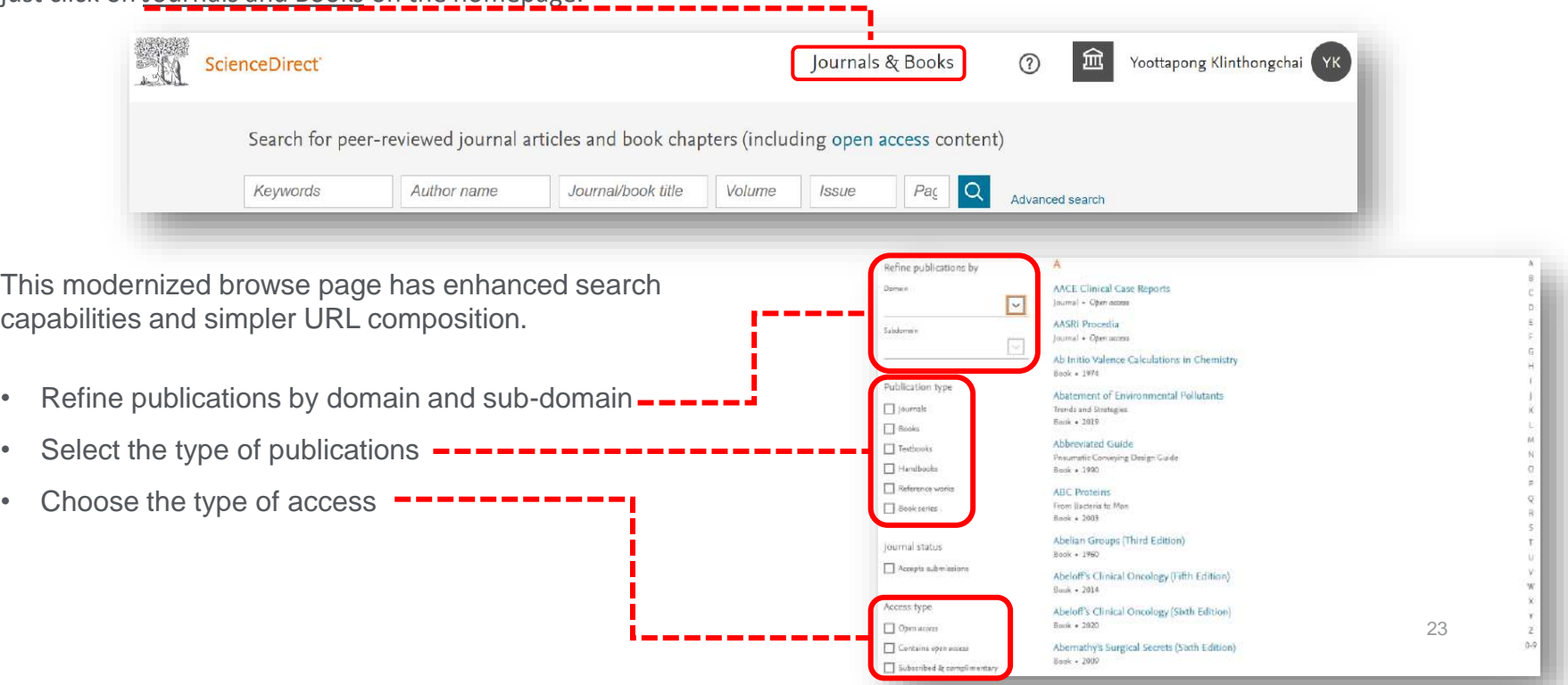

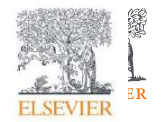

## Journal homepages easier to evaluate

When your research takes you to the homepage of a journal quickly determines its relevance to your needs. You spend less time trying to find the right information – they load within one second – and more time using what you find in your workflow.

With the "card concept", a series of rectangular panels containing specific information types, you can find journal information and related links more easily than ever. The new design also improves accessibility for users with disabilities.

- Improved navigation allows you to discover relevant content faster
- Access indicators help identify available content, including open access

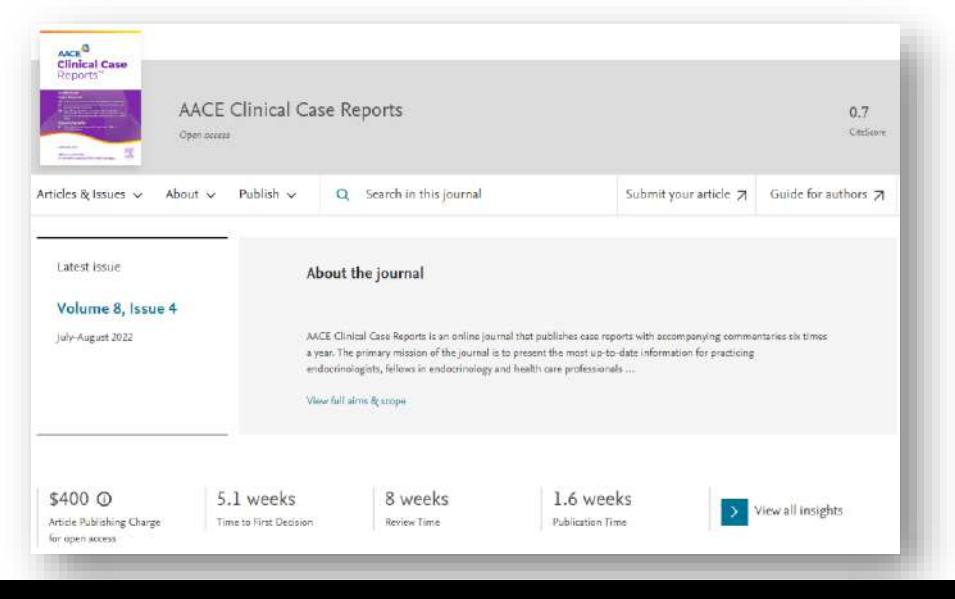

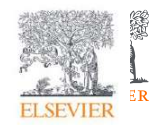

## Book homepages offer clearer identity

When you access books on ScienceDirect, you'll see right away that you're consulting a trusted, high-quality source. The book homepages include:

• Detailed book information • Intuitive ways to navigate and interact with content • One-second load times

Plus, go ahead and browse books on multiple devices wherever you are.

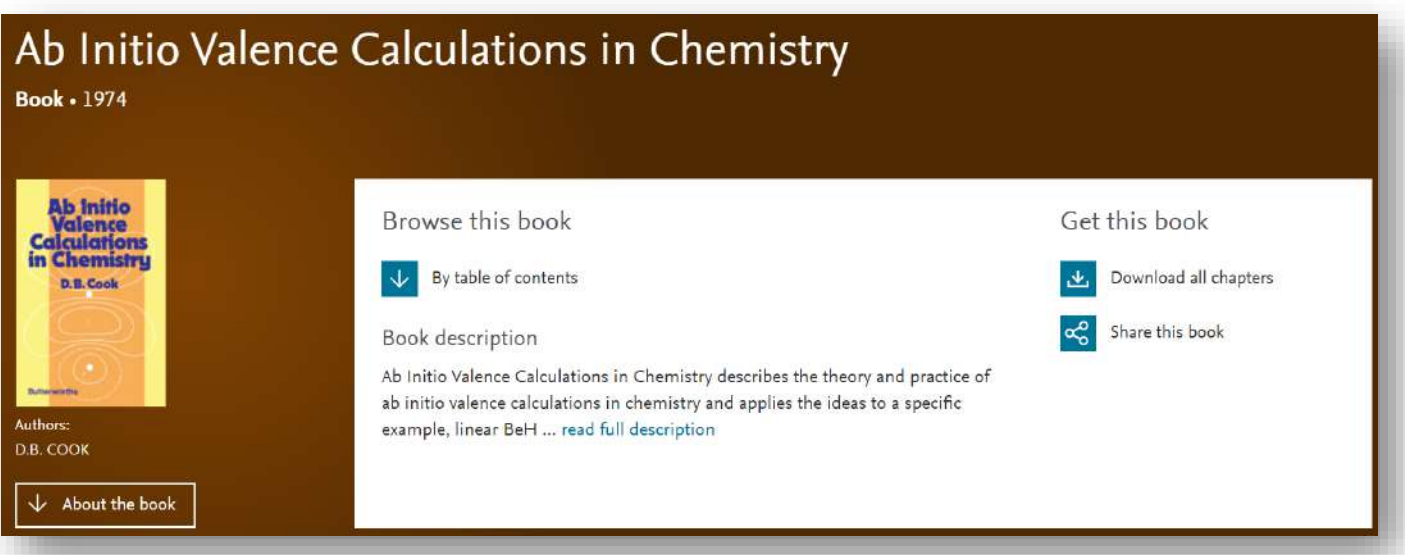

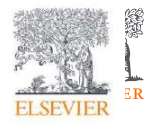

#### ScienceDirect topics expand your knowledge with foundational content

ScienceDirect Topics have become a popular feature for researchers and students looking to broaden their understanding of scholarly and technical terms. Topics are especially useful for onboarding in interdisciplinary research or just to learn or better understand a new concept.

Topics reveal succinct, selected contextual information from reference books, valuable content when and where you needed it in your natural research workflow. You can access Topics via ScienceDirect and also through search engines such as Google.

When working in ScienceDirect, simply hover over a highlighted word in the article you're reading. Via hyperlink, you can immediately go to a page with authoritative and foundational content for that term.

system processes as we have done over the past century. Understanding the relationship between molecular structure and function is a core outcome for learning and applying chemistry in curriculum mapping frameworks such as the ACS Anchoring Concepts Content Maps for general and inorganic chemistry [33].

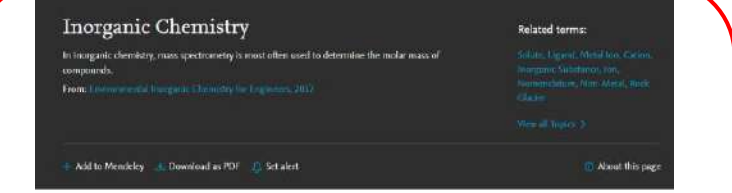

#### Inorganic Chemistry

DR James G. Speight, in Environmental Indeganic Chemistry for Engineers, 2017

#### 2.1 Introduction

If organic chemistry is defined as the chemistry of hydrocaction compounds and their dematives, inerganic charactry can be described very generally as the chemistry of noncarbon compounds or as the chemictry of everything also. This includes all the remaining elements In the periodic table (Figs. 2.1 and 2.2) and some compounds of carbon (such as carbon monocide (CO) and carbon dioxide (CO<sub>2</sub>)).

#### Groundwater Chemistry

Charles R. Fitts, in Groundwater Science (Second Edition), 2013

10.4.3 Presenting Inorganic Data Graphically Inorganic chemistry data are typically reported in tables of numbers. which can be mind-numbing if there is a large amount of data. Some graphical methods of data presentation are helpful for quick inspection of the results of numerous analyses and for detection of general trends. A few of the most common graphical methods are presented here. Hem (1985) provides a more detailed source on this 26

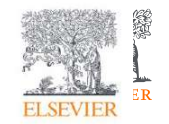

#### ScienceDirect topics expand your knowledge with foundational content

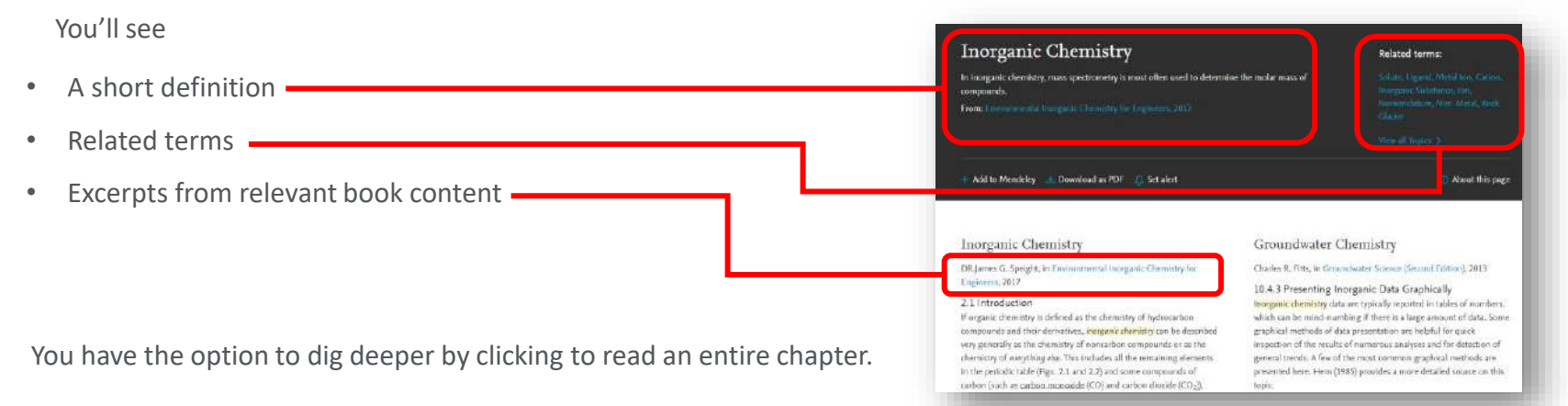

If you're using Google or another search engine to get more information about a term, just enter the term and ScienceDirect, and it comes up. With enhanced taxonomy across all 20 Topic domains, Topic pages are available for many disciplines including:

- Neuroscience
- Biomedical Sciences
- Life Sciences
- Chemistry
- Chemical Engineering
- Computer Science
- **Engineering**
- Mathematics
- Physics and Astronomy
- Economics, Econometrics and Finance
- Food Science
- Materials Science and Materials Engineering
- Earth and Environmental Sciences
- **Psychology**
- Social Sciences

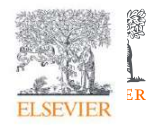

## Stay signed in to get personalized recommendations

You can prevent information overload by staying signed in while you browse and search in ScienceDirect. Personalized recommendations will make your research more effective. The more you interact with ScienceDirect while signed in, the more precise and relevant the recommendations become.

Let us help you direct the right content to you when and where you need it during your research process. We'll use machine learning and your online activity to suggest content tailored specifically to your needs.

On the homepage, click on your name and then '[My recommendations](https://www.sciencedirect.com/user/recommendations)' to see what our adaptive algorithm has found for you.

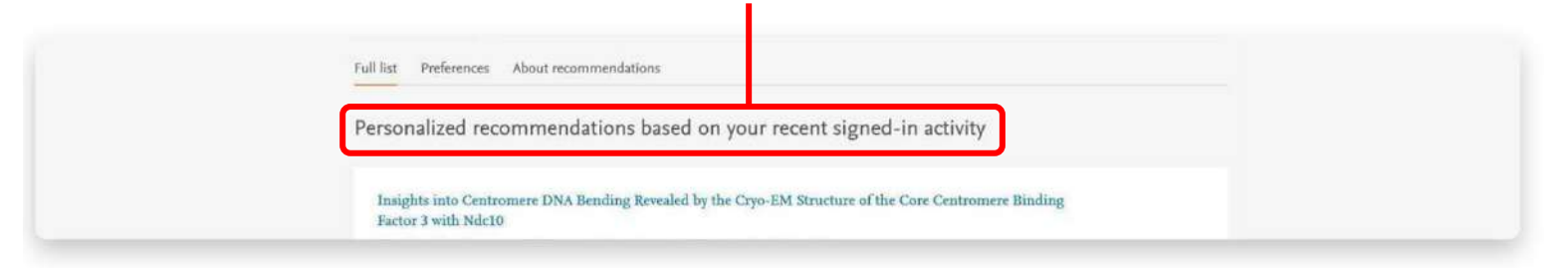

My recommendations offers you a complete list of recommended research content each week, delivered to you via email.

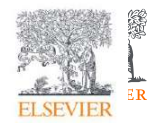

## Schedule alerts about new relevant research

Unlike Recommendations, Alerts let you know about only new research that meets your criteria.

Once you've either searched in ScienceDirect or browsed publications, you can choose to sign up for alerts. Go to 'My alerts', then click on either 'Journal & Book series', 'Search' or both. You can select a publication or carry out a search to set the alerts you want.

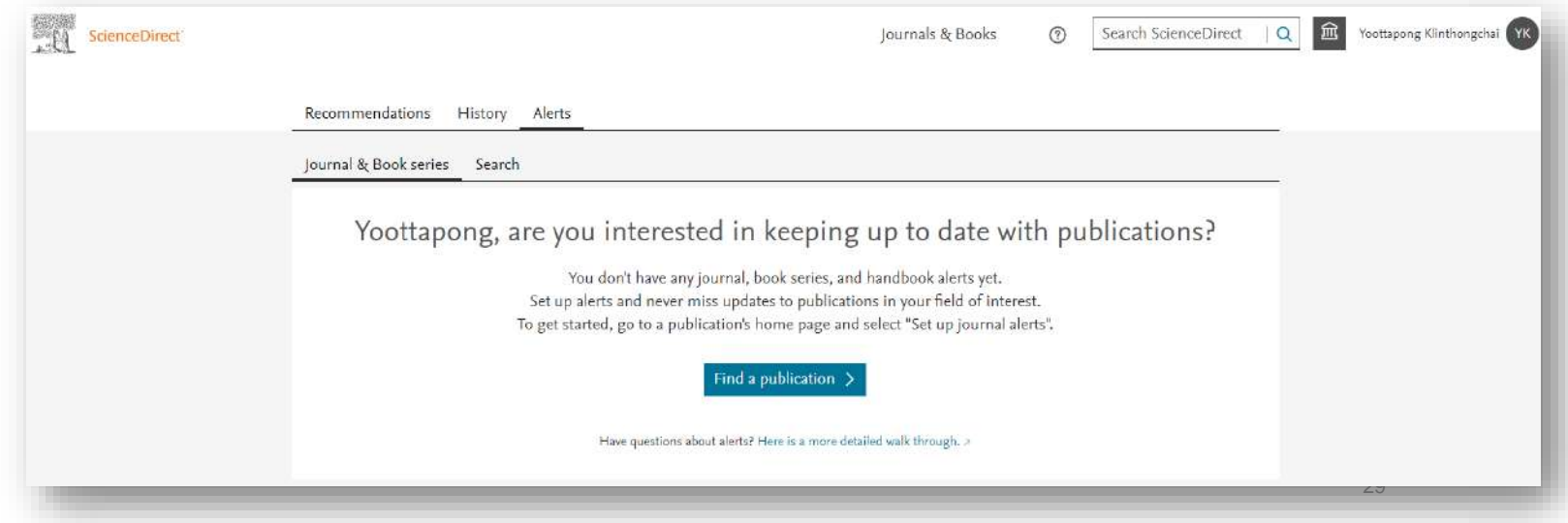

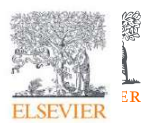

#### Easier tracking of your reading history

When signed in, Reading History helps you keep track of what you have been reading

The 100 most recent articles you have viewed will be saved.

You can then review, save and delete items from your ScienceDirect Reading History or download the full list of entries.

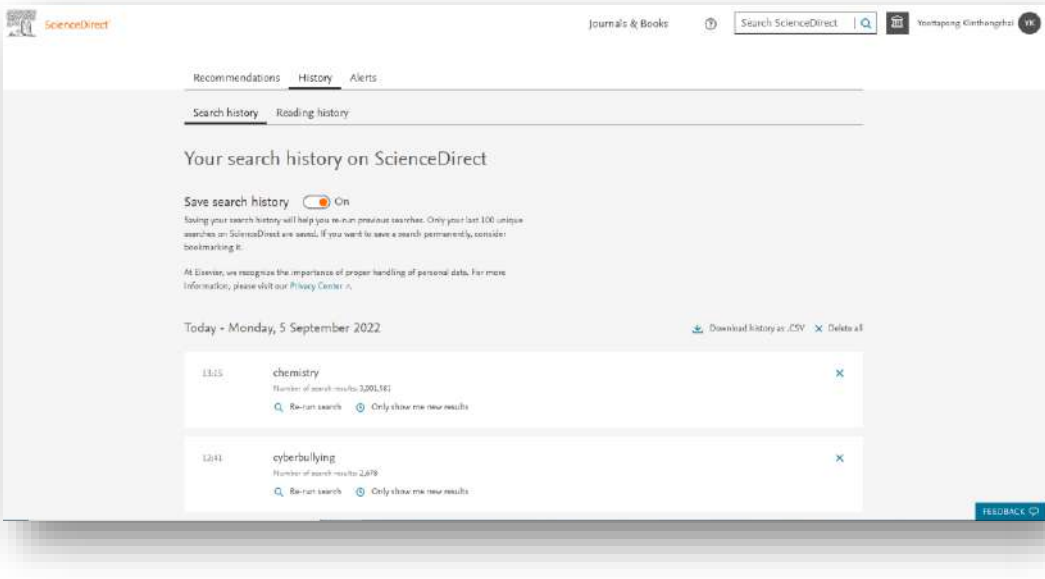

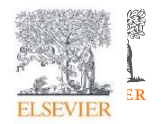

#### Quickly export your book chapters from ScienceDirect into Mendeley

Many of you also use [Mendeley,](https://www.mendeley.com/newsfeed) our free reference manager and an academic social network, seamlessly embedded in ScienceDirect. Knowing that importing PDFs and references from the web is an important part of many researchers' workflow, you can directly export articles from ScienceDirect into your Mendeley library

Once you've been authenticated on ScienceDirect, the Mendeley Importer will recognize that you have the right to access full-text PDFs and download them directly to your Mendeley Library with just one click.

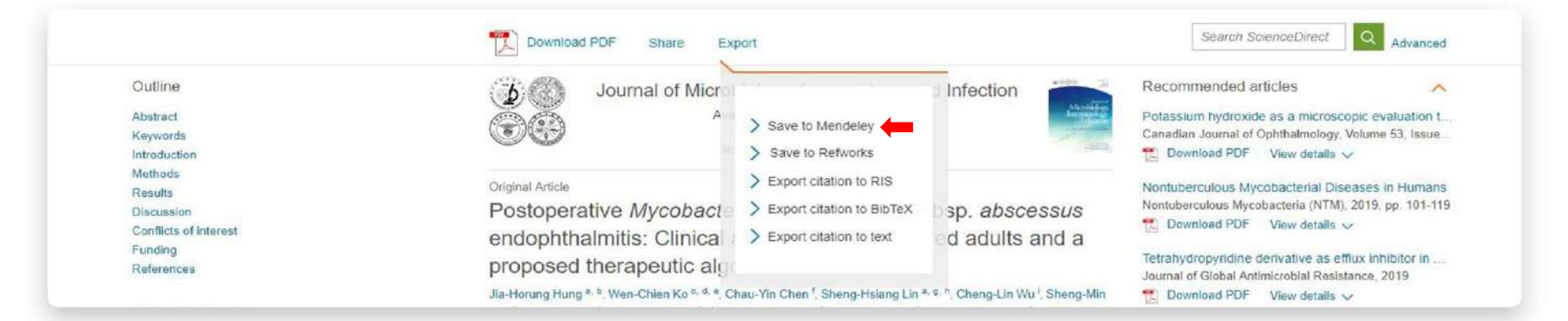

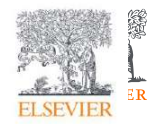

## Share articles with your colleagues with just a click

Social Sharing allows you to easily share articles right from ScienceDirect via your Facebook, LinkedIn, Twitter, Reddit, or email account.

Just click on the appropriate icon and post what you wish to share. This will allow you to receive feedback on findings and publications more quickly from your collaborators, peers and students, increasing your efficiency during already busy workdays.

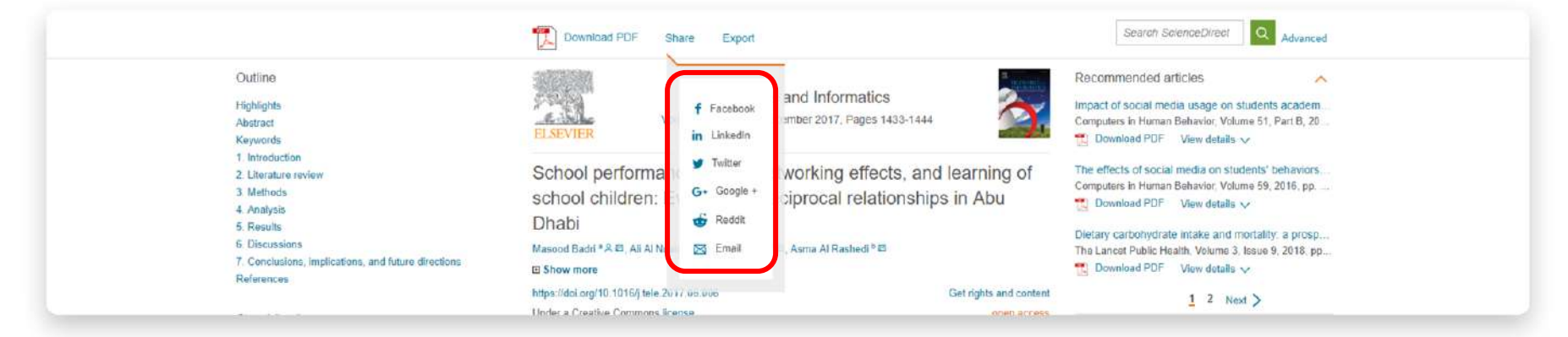

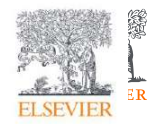

#### Access ScienceDirect remotely, whenever you want

You can access ScienceDirect anytime and anywhere. On your laptop or tablet, at home or on the road, on campus or off, you can keep your research going by registering for remote access to ScienceDirect:

• Click 'Remote access' in the footer (bottom) of About ScienceDirect Remote access Shopping cart Advertise Contact and support Terms and conditions Privacy policy any ScienceDirect page We use cookies to help provide and enhance our service and tailor content and ads. By continuing you agree to the use of cookies. **ELSEVIER** Copyright @ 2022 Elsevier B.V. or its licensors or contributors. ScienceDirect® is a registered trademark of Elsevier B.V. • Follow the instructions to enter your **ELSEVIER ELSEVIER** institutional email address Find your institution (e.g. Y.Kinthongchai@University.ac.th) Find your institution Enter your email or institution name to continue Enter your email or institution name to continue Select your organization from the drop-down Institutional email or name of institution Institutional email or name of institution menu and enter a password Y.Kinthongchai@University.ac.th Continue Continue • We'll send you an email where you'll click on Welcome Click the link below to get access to the Elsevier the 'Activate my remote access now' link services you use via Get access • You're ready to use ScienceDirect remotelyOr use this link:  $E$  A, D

https://d.elsevier.com/ext/EIARedeem?docid=raven\_id\_institut ionalaccess\_email\_SDFE-v3&emailSgnIn#UR1fTv1yRLTe31le 5SidVvrA6xzDBASGxD5q%2F3QaQ2%2FrxN%2FwEv7xLQ% 3D%3D&ui locales=en-GB

33

The Elsevier team

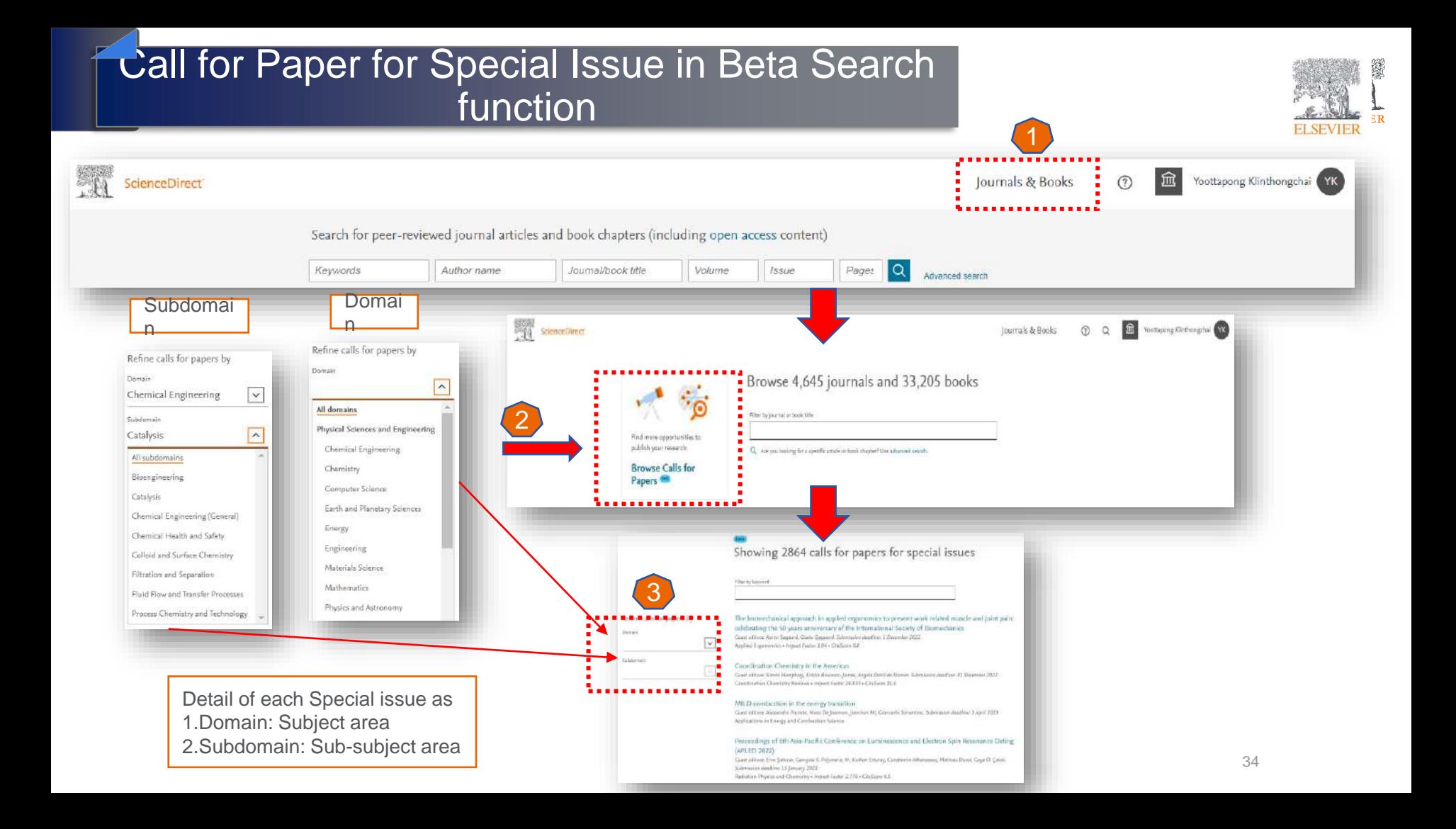

#### Special Issue in Beta Search function

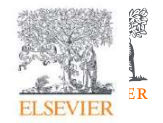

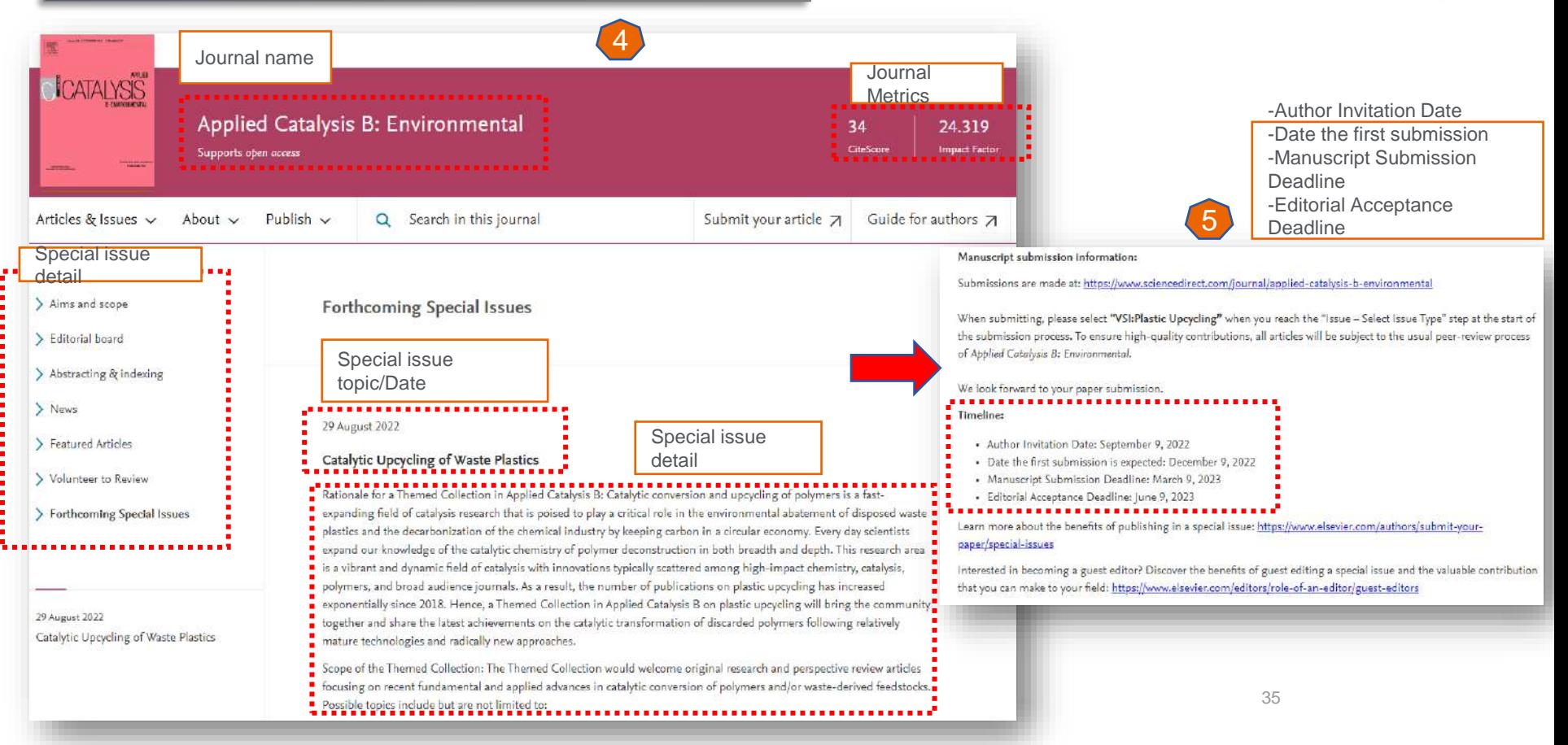

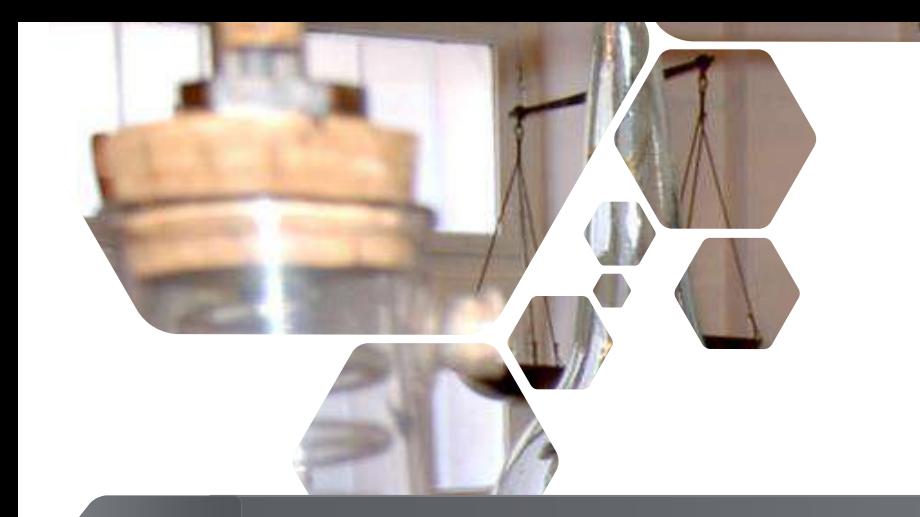

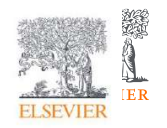

# Research Tools

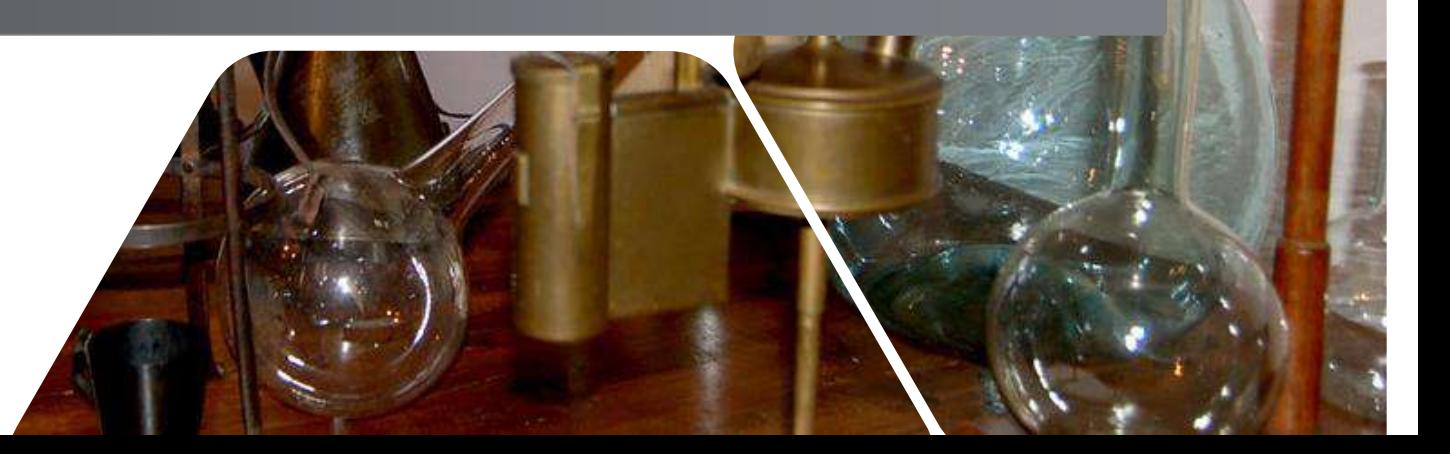

#### Other research tools

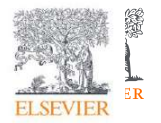

#### **Elsevier Journal Finder**

Elsevier Journal Finder helps is a free resource which allows researchers to find journals that could be best suited for publishing your scientific article.

Powered by the Elsevier Fingerprint Engine™ (https://journalfinder.elsevier.com), Journal Finder uses smart search technology and field-of-research specific vocabularies to match your article to Elsevier journals.

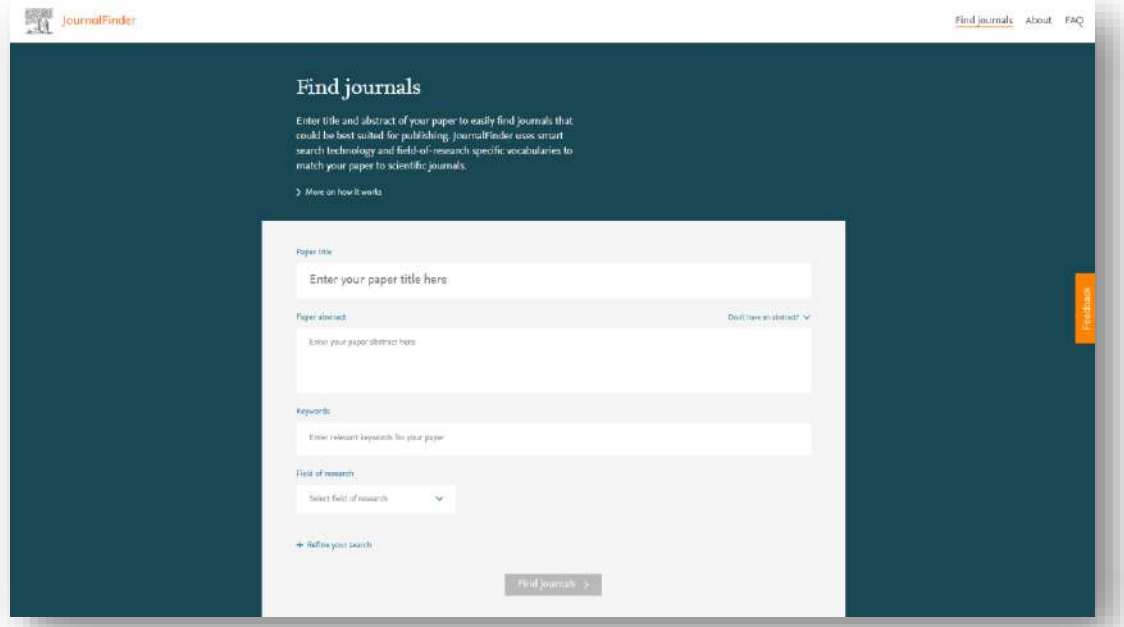

#### JournalFinder والمحمد والمراجع 1 Paper title Your paper title Planes as air pollutant contributors within an international environment ,,,,,,,,,,<u>,</u> 2 Paper abstract Your abstract Public opinion often points into the direction of airplanes as a large contributor of air pollution. How can this mode of transport be made more environmentally friendly? Seven case studies. 3 ......... Keywords associated with Keywords the research ------Contributory Factors X Air Pollution X Transport Emissions X 4**THEFFEREESES** Select from drop down menu Environmental Science Select field of research  $\asymp$ v. Fill in your organization's details for personalized publishing options 1

Find journals >

+ Refine your search

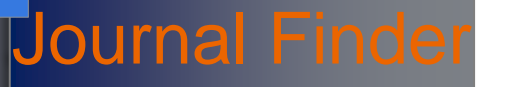

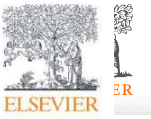

Find journals About FAQ

Don't have an abstract? V

Maximum 5,000 characters 1

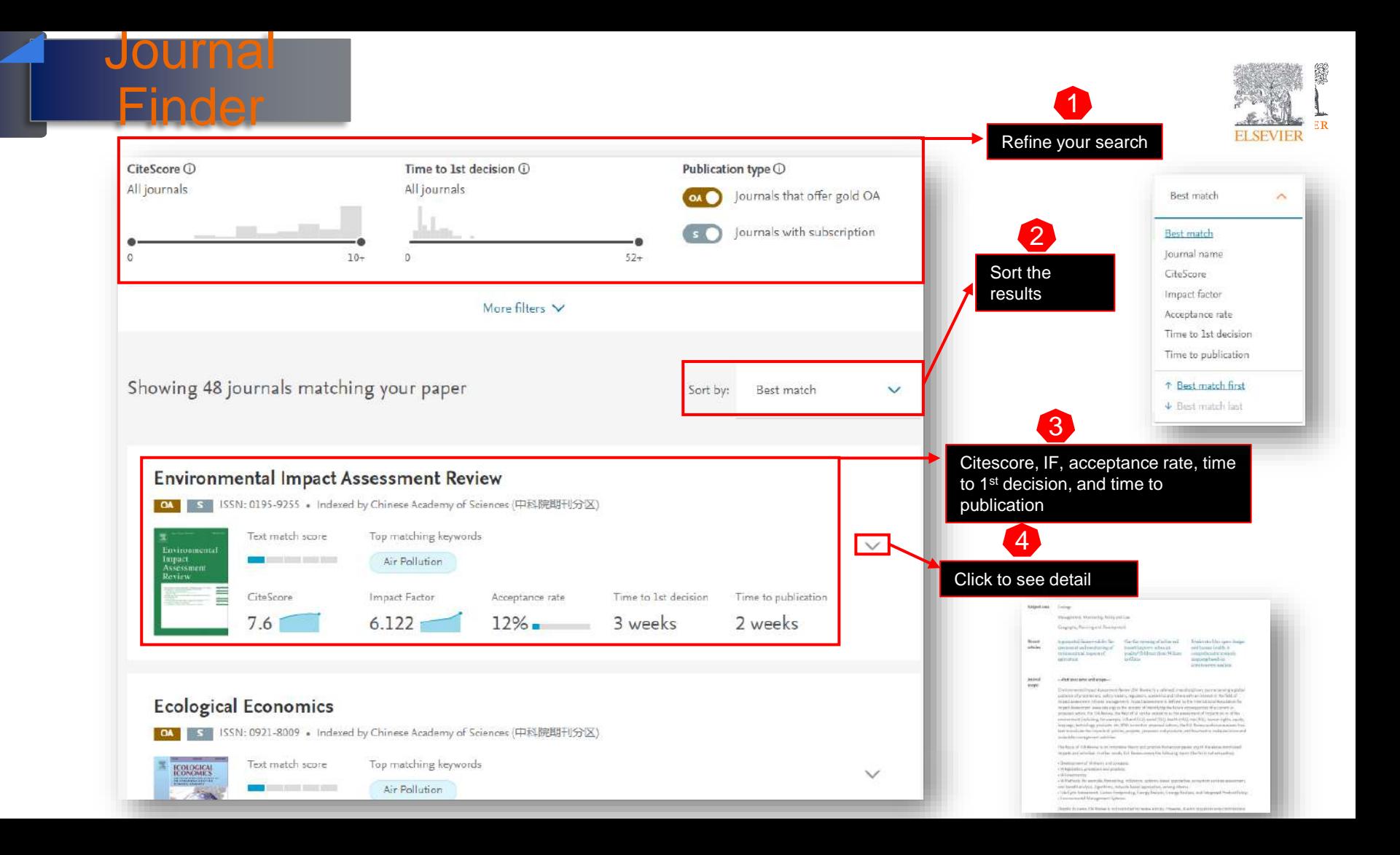

#### Other research tools

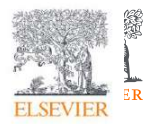

#### **Researcher Academy**

- Elsevier Researcher Academy is an online platform which takes you through the different phases of the research cycle – from the beginnings of research preparation, through the publishing process, all the way to demonstrating impact..
- Prepares PhDs and Postdocs for their careers either inside or outside of academia
- Helps researchers attain funding for their research
- Facilitates more researchers' papers being accepted in top journals
- A completely free service, providing support throughout the entire research cycle

```
https://researcheracademy.elsevier.com/
```
•

#### **Researcher Academy**

Learn

Learn Career path 学习 Yoottapong Klinthongchai Q Q  $\Omega$   $\sim$ 

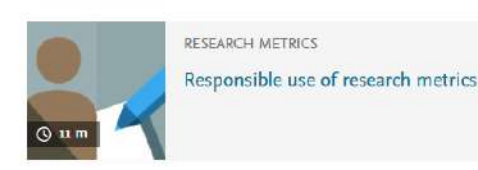

Researcher Academy provides free access to countless e-learning resources designed to support researchers on every step of their research journey. Browse our extensive module catalogue to uncover a world of knowledge, and earn certificates and rewards as you progress.

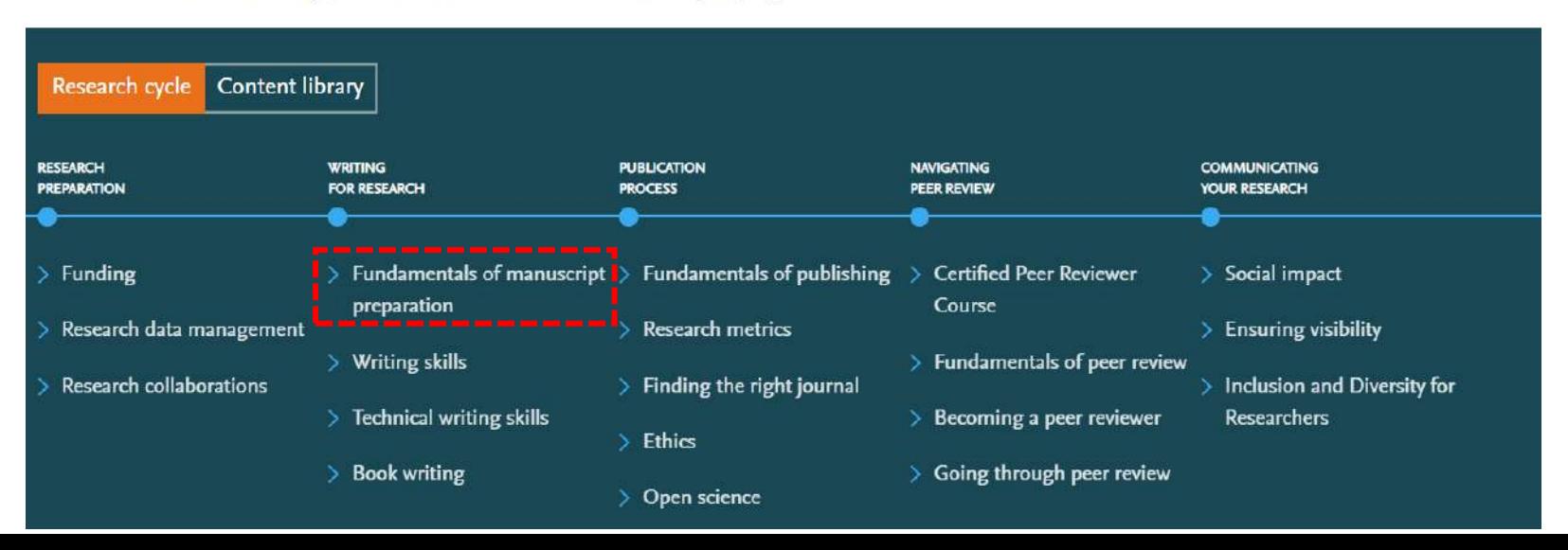

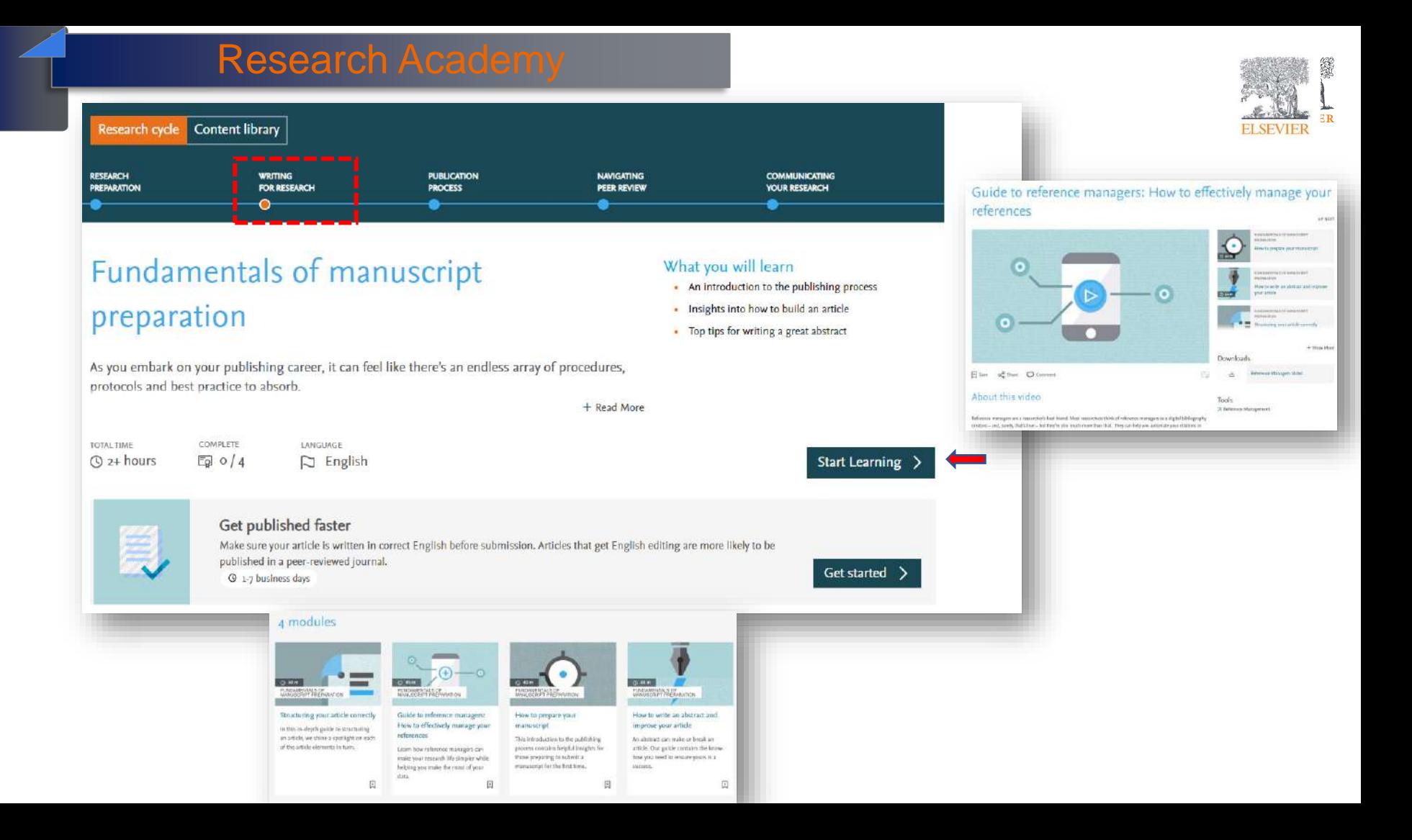

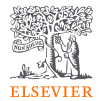

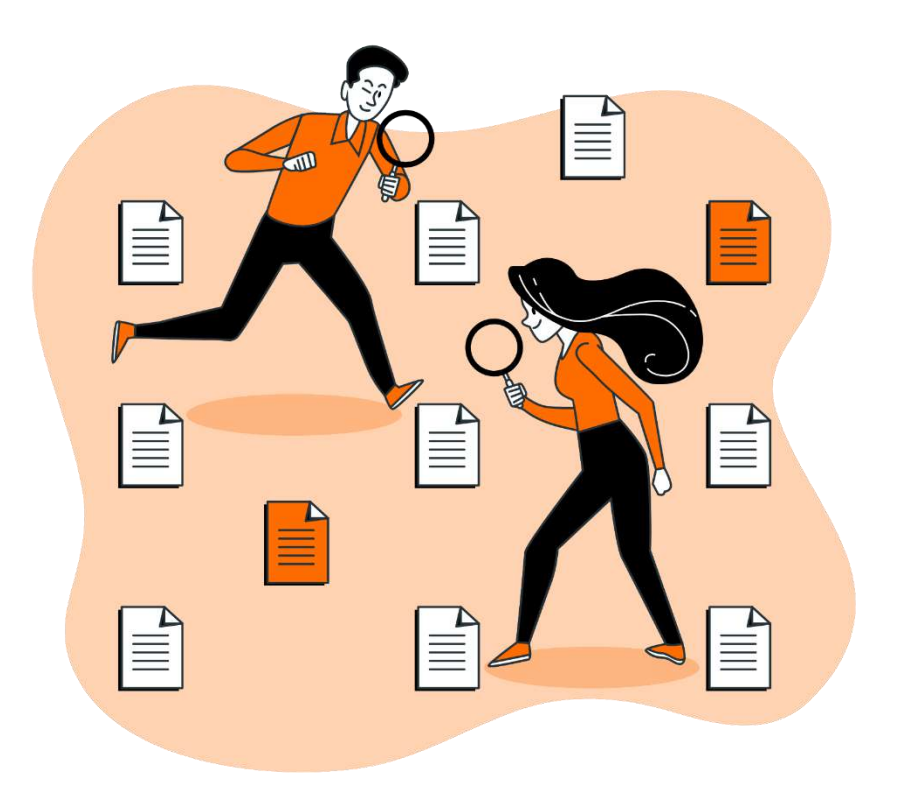

#### Q&A session

• [ScienceDirect Support Center](https://service.elsevier.com/app/contact/supporthub/%20sciencedirect)

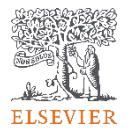

#### Post Event Survey and Claim your certificate!

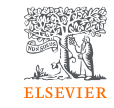

#### 1. Use this link/QR code to claim your certificate:

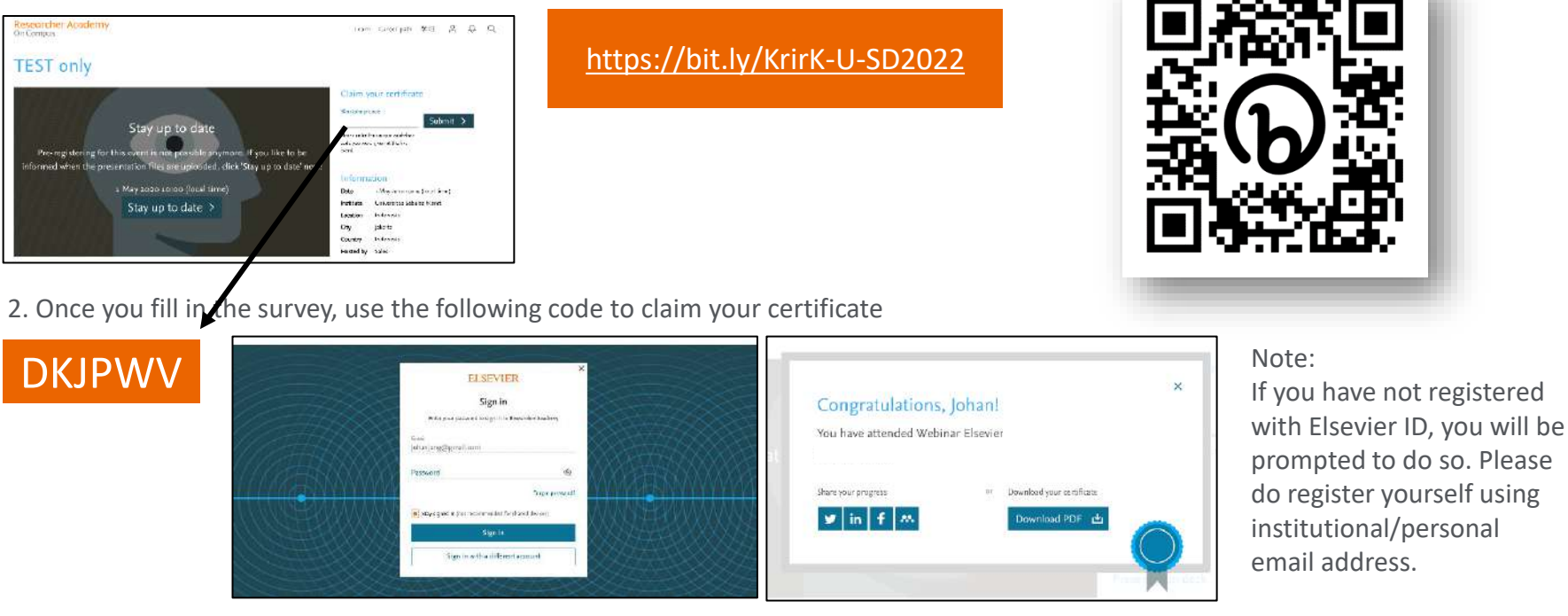

Your rating of our performance (the first question) is important to us

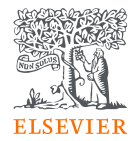

# Thank You!

**Dr Yoottapong** 

**Klinthongchai** 

Customer Consultant

Elsevier South East Asia

[y.klinthongchai@elsevier.com](mailto:y.klinthongchai@elsevier.com)

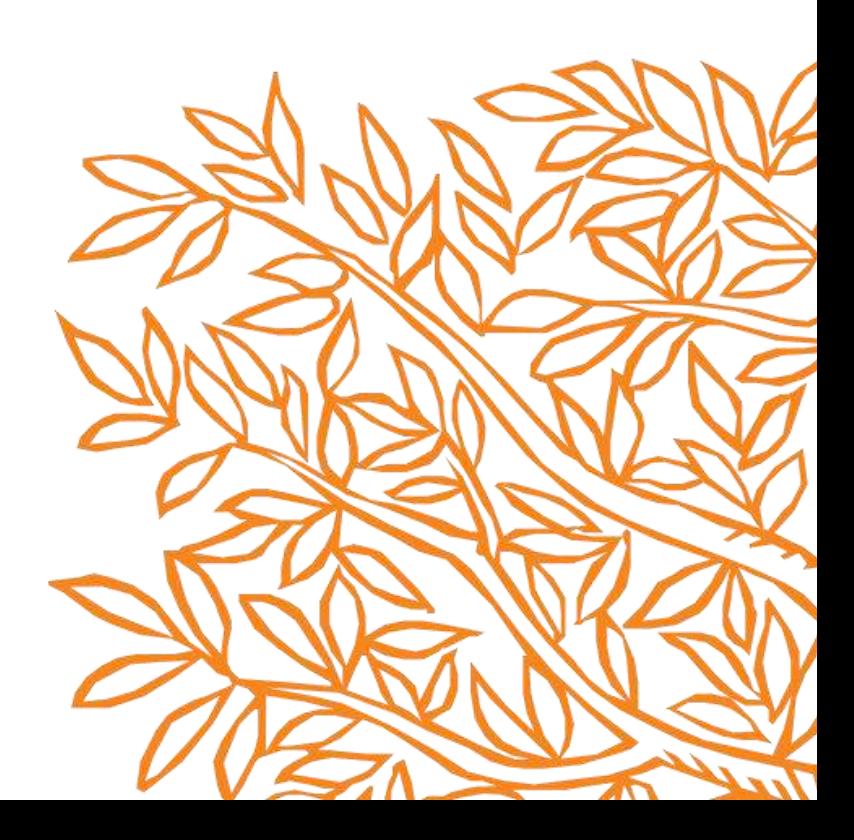